# **AVIGNON** UNIVERSITÉ

# <span id="page-0-0"></span>**Titre du document**

# Nom/numéro du groupe de travail **Prénom1 Nom1 Prénom2 Nom2 Prénom3 Nom3 Prénom4 Nom4**

# **11/03/2023**

# **Nom de la formation Nom du parcours/spécialité**

**UE** Nom de l'unité d'enseignement **ECUE** Nom de l'unité constitutive d'enseignement **Responsables**

Prénom5 Nom5 Prénom6 Nom6 Prénom7 Nom7

**UFR SCIENCES TECHNOLOGIES SANTÉ** 

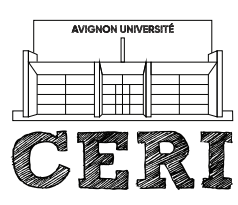

**CENTRE D'ENSEIGNEMENT** ET DE RECHERCHE **EN INFORMATIQUE** ceri.univ-avignon.fr

# <span id="page-1-0"></span>**Sommaire**

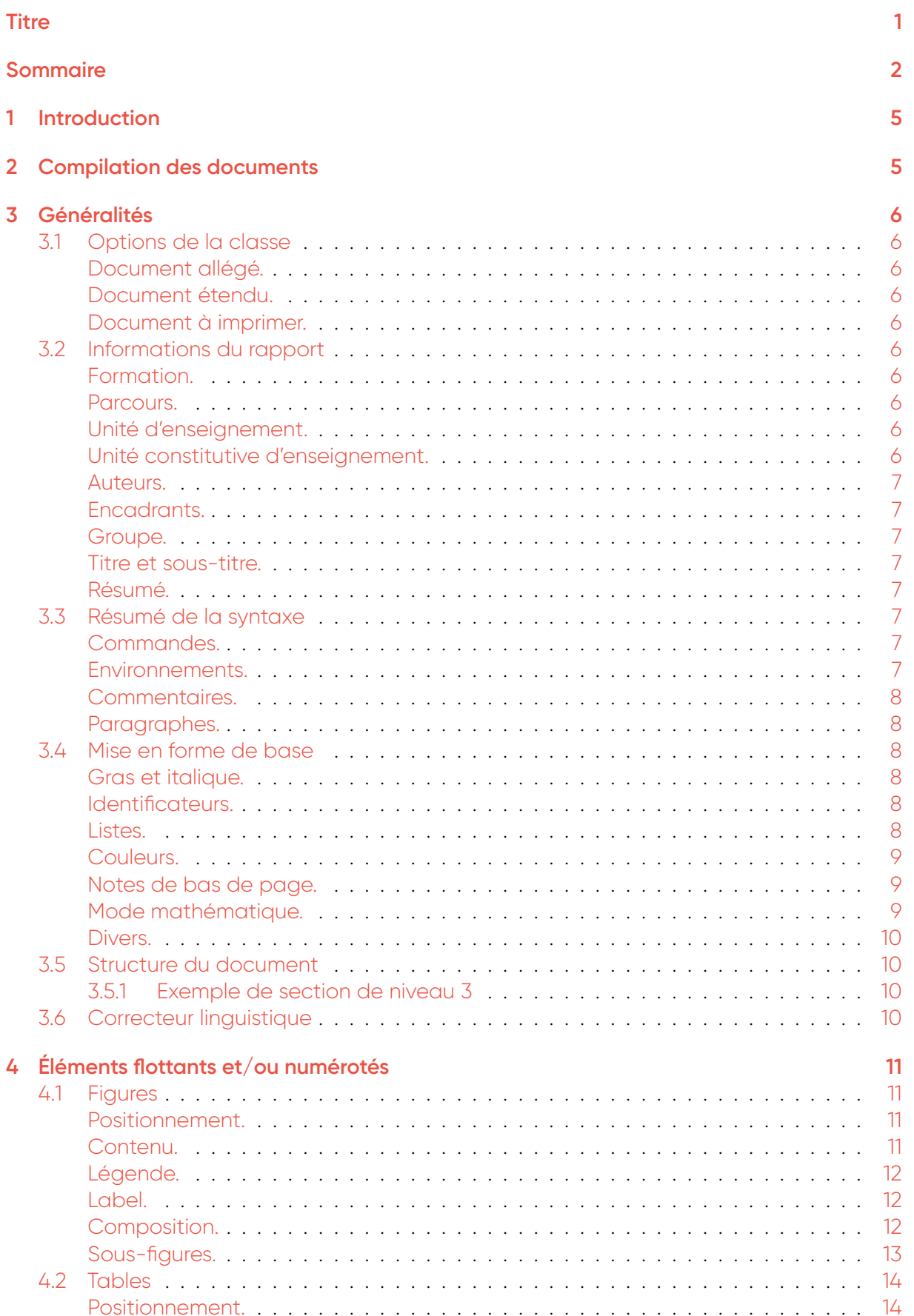

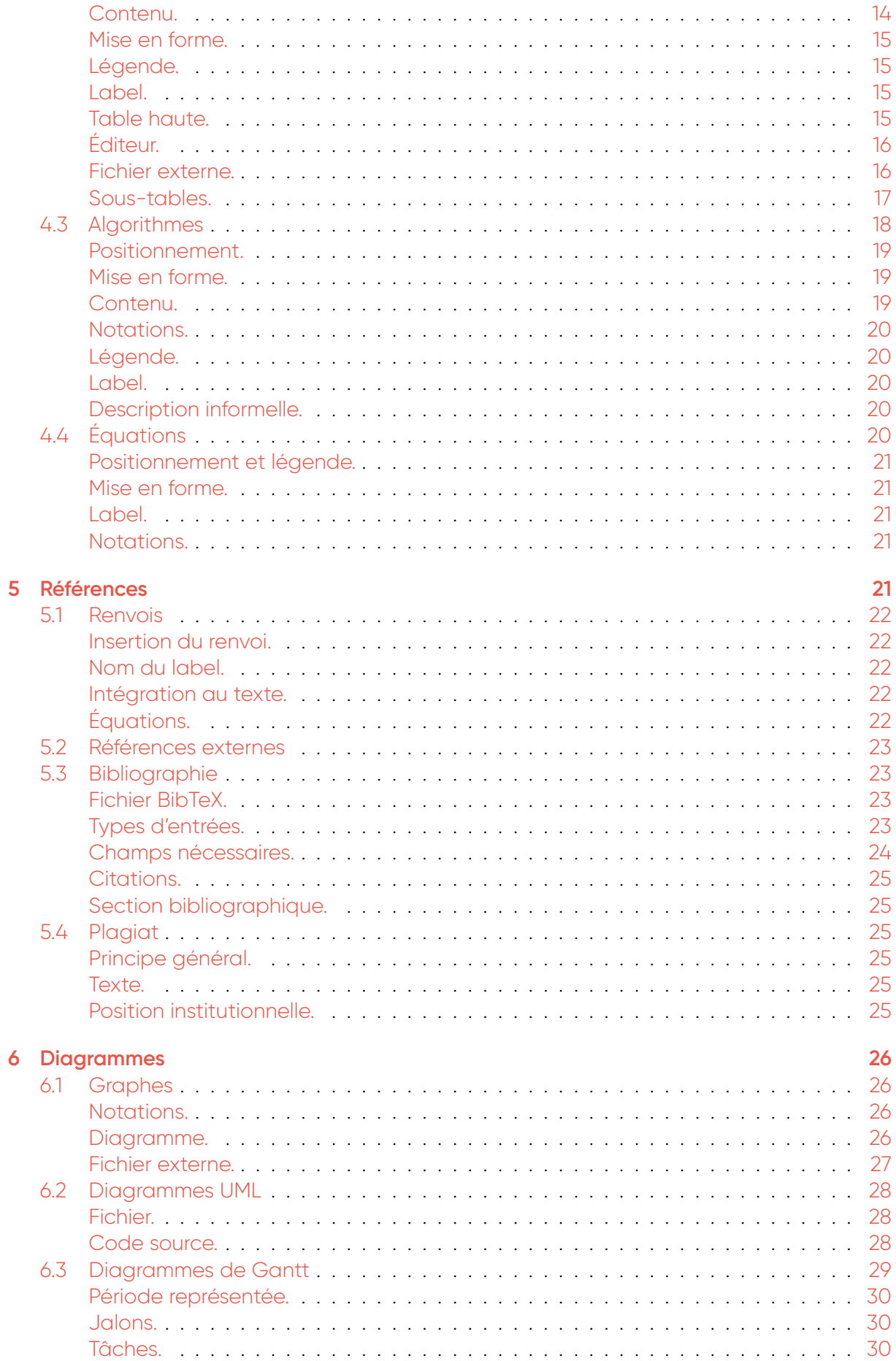

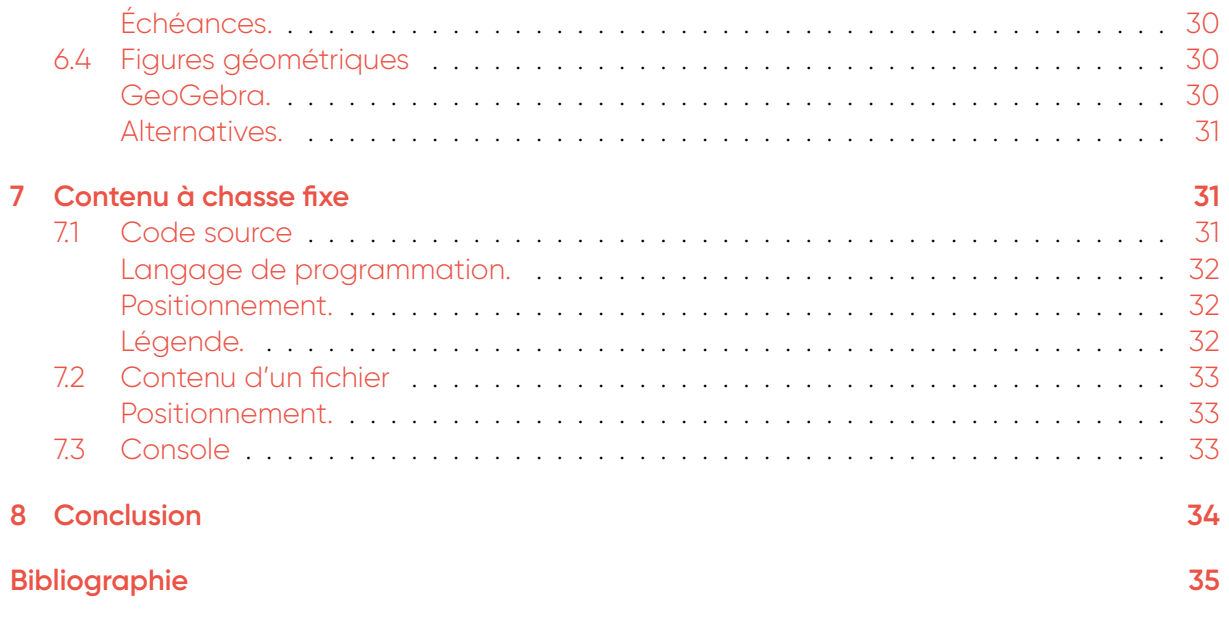

## <span id="page-4-0"></span>**1 Introduction**

L'utilisation de logiciels tels que MS Word ou Libre Office pour la rédaction de rapports aboutit généralement à des documents très hétérogènes, à la lisibilité douteuse, ce qui entraîne des difficultés lors de leur évaluation. Pour cette raison, c'est LATEX [\[9,](#page-34-1) [23\]](#page-35-0) qui a été retenu pour les rapports de cette UE.

La mise en forme d'un document est aussi importante que son contenu. Il est clair qu'un rapport bien présenté mais dont le contenu est inadapté ou incorrect obtiendra une note faible. Mais de la même façon, un rapport dont le contenu est excellent et dont la présentation est mauvaise récoltera probablement une mauvaise note, car il sera difficile d'en comprendre les idées. Donc pour résumer, une bonne présentation est une condition nécessaire, mais pas suffisante pour produire un bon rapport. Tout ça pour dire que la mise en forme de vos rapports sera évaluée au même titre que leur contenu.

l⁄FipX, pour simplifier, est un langage permettant de programmer la mise en forme d'un document. Donc, au lieu de composer votre document dans un traitement de texte, vous allez écrire seulement sa structure et son contenu sous la forme d'un code source (extension .tex). Vous devrez ensuite compiler ce code source pour obtenir un fichier .pdf.

LATEX et les outils associés sont libres (et gratuits). Il s'agit d'un standard dans le domaine de la recherche académique : la plupart des articles soumis à des conférences ou à des journaux scientifiques sont mis en forme grâce à ce système (du moins en sciences formelles et naturelles).

Mais le but principal de cette UE n'est pas d'apprendre à utiliser LATEX, c'est pourquoi le présent document tient lieu à la fois de tutoriel et de modèle pour la rédaction de rapports. Il ne s'agit pas d'un manuel complet sur LATEX, mais seulement d'une présentation des fonctionnalités requises dans le cadre de la rédaction d'un rapport standard. N'hésitez pas à aller chercher d'autres sources d'information en ligne, par exemple ces WikiBooks en français [\[21\]](#page-35-1) ou en anglais [\[22\]](#page-35-2).

Le code source LTFX de ce document vous est fourni afin que vous l'utilisiez comme base pour vos propres rapports, après en avoir supprimé les parties inutiles et les commentaires.

# <span id="page-4-1"></span>**2 Compilation des documents**

Comme expliqué en introduction, KIFX permet de produire un document PDF en compilant un fichier source. On peut distinguer deux façons de réaliser cette compilation : soit via une application locale, soit grâce à une application Web.

La première méthode est beaucoup plus rapide lors de la compilation des documents, mais la procédure d'installation est plus ou moins complexe en fonction du système d'exploitation concerné. La seconde met plus de temps à produire le document, mais ne nécessite aucune installation, et intègre des fonctionnalités collaboratives (partage de documents, suivi des modifications, gestion des versions, système de commentaires, etc.).

Pour ces raisons, dans le contexte de cette UE, c'est cette dernière approche qui a été retenue. Nous utiliserons l'application Web *OverLeaf*, qui est disponible à l'adresse suivante :

#### <https://www.overleaf.com/signup?ref=d62cb1694be6>

Vous devez d'abord vous créer un compte (c'est gratuit), puis vous pourrez définir et compiler vos propres documents en ligne. Sélectionnez un identifiant correspondant à votre nom réel, et non pas à un surnom. Idéalement, quelque chose de la forme prenom.nom. En effet, la trace de votre activité sur OverLeaf est susceptible d'être utilisée lors de votre évaluation.

Le source LATEX du présent document est disponible sur OverLeaf à l'adresse suivante : <https://www.overleaf.com/latex/templates/modele-rapport-uapv/pdbgdpzsgwrt>

Il s'agit d'un modèle à partir duquel vous devez instancier vos propres rapports. Pour cela,

<span id="page-5-0"></span>utilisez le bouton *Open as template* présent à l'URL indiquée ci-dessus.

# **3 Généralités**

Cette section regroupe des informations basiques, dont certaines sont spécifiques à ce document LATEX en particulier (Sections [3.1](#page-5-1) et [3.2\)](#page-5-5), alors que les autres sont valables pour tous les documents LATEX en général (Sections [3.3](#page-6-5) à [3.5\)](#page-9-1). La dernière section porte sur la détection de problèmes de langue (Section [3.6\)](#page-9-3).

#### <span id="page-5-1"></span>**3.1 Options de la classe**

La première instruction d'un document LATEX est la classe du document produit (un peu l'équivalent d'une feuille de style). Pour ce rapport, il s'agit de la classe ceri/sty/rapport.cls.

Celle-ci peut s'utiliser sans option, comme c'est le cas pour ce document :

\documentclass{ceri/sty/rapport}

<span id="page-5-2"></span>**Document allégé.** Il existe une option light, qui produit une version incomplète de la page de titre afin d'accélérer la compilation du document :

\documentclass[light]{ceri/sty/rapport}

**Remarque :** Ne rendez jamais un PDF produit avec cette option, elle est destinée à être utilisée seulement pendant la phase de rédaction.

<span id="page-5-3"></span>**Document étendu.** L'option full rajoute quant à elle une table des figures et une table des tableaux en début de document :

\documentclass[full]{ceri/sty/rapport}

À n'utiliser que pour de longs rapports contenant de nombreuses figures et/ou tableaux (ex. mémoire de M2). La page de titre apparaît aussi, comme quand on utilise la classe sans aucune option.

<span id="page-5-4"></span>**Document à imprimer.** L'option handout permet d'obtenir un rendu du document plus adapté à une impression papier :

\documentclass[handout]{ceri/sty/rapport}

En particulier, les couleurs du texte et du fond sont inversées dans les environnements reproduisant la sortie d'un terminal (cf. Section [7.3\)](#page-32-2), afin d'éviter l'impression de fonds foncés.

#### <span id="page-5-5"></span>**3.2 Informations du rapport**

Les informations apparaissant sur la page de titre sont à indiquer en début de document, après la déclaration de la classe. Il faut utiliser pour cela des macro LAT prédéfinies, qui sont décrites ci-dessous.

<span id="page-5-6"></span>**Formation.** La commande *\major* est obligatoire. Elle sert à donner la formation délivrant l'UE :

\major{Master d'Informatique}

<span id="page-5-7"></span>Parcours. La commande \specialization est obligatoire. Elle permet d'indiquer le parcours (ou la spécialité) de la formation :

\specialization{Ingénierie logicielle}

<span id="page-5-8"></span>**Unité d'enseignement.** La commande \course est obligatoire. Elle est utilisée pour indiquer l'UE concernée par le rapport :

<span id="page-5-9"></span>\course{Algorithmique et programmation}

**Unité constitutive d'enseignement.** La commande *\subcourse* est optionnelle. Elle est utilisée pour indiquer l'UCE concernée par le rapport :

\subcourse{Application de programmation}

<span id="page-6-0"></span>**Auteurs.** La commande \author est elle aussi obligatoire. Elle sert à lister les auteurs, en les séparant par des \\ :

```
\author{
  Sophie Dupont \\
  Abdel Cherif \\
  John McDouglas
}
```
<span id="page-6-1"></span>**Encadrants.** La commande \advisor fonctionne comme \author, excepté qu'elle est optionnelle. Elle permet de lister les enseignants associés au travail des étudiants. L'option passée entre crochets [...] permet de préciser la nature de cette association : Responsables pour désigner les responsables de l'UE ou UCE dans le cadre d'un projet classique, Encadrants dans le cadre d'un rapport de stage, etc.

```
\advisor[Responsables]{
  Fen Zhou \\
  Serigne Gueye
}
```
<span id="page-6-2"></span>**Groupe.** La commande \group permet d'indiquer le nom ou le numéro du groupe de travail auquel les auteurs appartiennent. Elle est optionnelle, à n'utiliser que si le travail est réalisé en groupe :

\group{G12}

<span id="page-6-3"></span>**Titre et sous-titre.** La commande \title est obligatoire. Elle reçoit en paramètre le titre du document :

\title{Rapport du premier semestre}

La commande \subtitle est similaire mais optionnelle, et permet de spécifier un titre secondaire.

<span id="page-6-4"></span>Résumé. La commande \summary est optionnelle. Elle est utilisée pour insérer un résumé en début de document.

```
\summary{Ce document décrit l'activité réalisée au premier semestre. Nous avons
   d'abord effectué une revue bibliographique, puis proposé un modèle de logiciel,
   et commencé l'implémentation.}
```
#### <span id="page-6-5"></span>**3.3 Résumé de la syntaxe**

Un document LATEX contient principalement : du texte, qui est rendu tel quel ; et des commandes et environnements, qui déclenchent des traitements spécifiques.

<span id="page-6-6"></span>Commandes. Les noms de commandes LATEX commencent par \, par exemple \macommande. Elles prennent éventuellement des options, entre crochets, par exemple \macommande[monoption]. Elles peuvent également recevoir des paramètres, entre accolades, par exemple \macommande{monparametre}. Ou les deux : \macommande[monoption]{monparametre}.

<span id="page-6-7"></span>Environnements. Les environnements LATEX permettent de définir des traitements plus complexes. Ils sont délimités par deux commandes \begin et \end prenant le nom de l'environnement en paramètre. Par exemple, le texte du document est contenu dans l'environnement document :

```
\begin{document}
Texte du document, etc.
```
#### \end{document}

<span id="page-7-0"></span>**Commentaires.** Les commentaires sont marqués grâce au caractère %, qui est valable pour toute une ligne (comme // en langage C ou Java). Par exemple :

% ceci est un commentaire

Le caractère \ peut être utilisé pour désactiver ce caractère spécial (ainsi que la *plupart* des autres caractères spéciaux, d'ailleurs).

<span id="page-7-1"></span>Paragraphes. Pour aller à la ligne et ainsi créer des paragraphes, il suffit de laisser une ligne vide. Par exemple :

Ce texte forme un premier paragraphe.

Et voici un second paragraphe.

**Remarque :** La commande \\ n'est **pas** équivalente à un saut de ligne. Ne l'utilisez jamais pour aller à la ligne entre deux paragraphes.

#### <span id="page-7-2"></span>**3.4 Mise en forme de base**

La mise en forme de base est décrite en détail dans les références déjà citées [\[21,](#page-35-1) [22\]](#page-35-2). Voici rapidement les commandes les plus utiles.

<span id="page-7-3"></span>**Gras et italique.** Le texte peut être mis en **gras** avec la commande \textbf ou en *italique* avec \textit :

```
\textbf{Texte en gras}
\textit{Texte en italique}
```
<span id="page-7-4"></span>**Identificateurs.** Tous les identificateurs informatiques (i.e. les noms de classes, méthodes, variables, constantes...) que vous citez dans le texte doivent être mis en forme avec la commande \texttt. Celle-ci permet d'insérer du texte avec une police de caractères à chasse fixe [\[24\]](#page-35-3) (de type *Courrier New* [\[25\]](#page-35-4)). Par exemple, pour obtenir MyClass, on fait :

\texttt{MyClass}

La même remarque s'applique aux noms de fichiers, par exemple monfichier.txt. Attention, cette mise en forme ne doit être appliquée à aucun autre type de texte que les identificateurs et noms de fichiers.

**Remarque :** Nous insistons particulièrement sur ce point, qui nous permet de rapidement repérer les identificateurs à la lecture de votre document, et donc de l'évaluer plus facilement.

<span id="page-7-5"></span>**Listes.** Il est possible d'inclure des listes non-numérotées avec l'environnement itemize et la commande \item. Par exemple :

```
\begin{itemize}
  \item premier élément ;
  \item 2\ieme élément ;
  \item troisième élément.
  \begin{itemize}
     \item on peut aussi placer des sous-listes ;
     \begin{itemize}
        \item et rajouter encore d'autres niveaux ;
        \item etc.
     \end{itemize}
     \item on continue au niveau supérieur ;
  \end{itemize}
  \item et au niveau encore supérieur.
\end{itemize}
```
Ce qui donne le résultat suivant :

- premier élément ;
- 2<sup>e</sup> élément;
- troisième élément.
	- on peut aussi placer des sous-listes ;
		- et rajouter encore d'autres niveaux ;
		- etc.
	- on continue au niveau supérieur ;
- et au niveau encore supérieur.

On peut également définir des listes numérotées automatiquement, en utilisant l'environnement enumerate (à la place d'itemize). On utilise toujours \item pour les éléments de la liste. Par exemple :

```
\begin{enumerate}
```

```
\item premier élément ;
  \item 2\ieme élément ;
  \item troisième élément.
  \begin{enumerate}
     \item là encore, on peut placer des sous-listes ;
     \item ça marche exactement pareil que pour les listes non-numérotées ;
     \begin{itemize}
       \item on peut même mélanger les deux types de listes comme ici ;
       \item et ici.
     \end{itemize}
  \end{enumerate}
\end{enumerate}
```
Ce code source donne le résultat suivant :

- 1. premier élément ;
- 2. 2<sup>e</sup> élément ;
- 3. troisième élément.
	- (a) là encore, on peut placer des sous-listes ;
	- (b) ça marche exactement pareil que pour les listes non-numérotées ;
		- on peut même mélanger les deux types de listes comme ici ;
		- et ici.

<span id="page-8-0"></span>**Couleurs.** La commande \textcolor permet de modifier la couleur du texte lui-même, tandis que la commande \colorbox sert à changer sa couleur de fond. Par exemple, pour obtenir du texte rouge et un fond vert, on écrit :

du \textcolor{red}{texte rouge} et un \colorbox{green}{fond vert}

Pour les couleurs, vous pouvez soit utiliser le nom de la couleur en anglais, par exemple ici red ou green, soit définir une couleur précise en utilisant des valeurs numériques [\[21,](#page-35-1) [22\]](#page-35-2).

**Remarque :** Utilisez les couleurs avec une extrême parcimonie.

<span id="page-8-1"></span>**Notes de bas de page.** Pour définir une note de bas de page, on utilise la commande  $\setminus$ footnote, comme ici $^1$  $^1$  :

comme ici\footnote{La numérotation se fait automatiquement.}

**Remarque :** Évitez au maximum les notes de bas de page. Pour une meilleure lisibilité, placez vos remarques directement dans le texte, entre parenthèses.

<span id="page-8-2"></span>**Mode mathématique.** Toutes les variables mathématiques doivent obligatoirement être mises en forme en utilisant le *mode mathématique*. On entre et on sort de ce mode en utilisant le caractère \$. Par exemple, le fait d'écrire  $y = ax + b$  donne le rendu  $y = ax + b$ .

Certaines commandes telles que \times ne sont acceptées que dans le mode mathématique. Par exemple, \$7 \times  $2 = 14$ \$ donne  $7 \times 2 = 14$ . La Section [4.4](#page-19-4) donne plus de

<span id="page-8-3"></span><sup>1.</sup> La numérotation se fait automatiquement.

détails sur l'utilisation du mode mathématique.

<span id="page-9-0"></span>**Divers.** La commande \ieme permet d'insérer l'abréviation française pour *deuxième*, *troi*sième, etc. : 2ª, 3ª...

Le caractère tilde ~ est interprété comme une espace [2](#page-9-4) *insécable*, i.e. les deux mots qu'il relie ne peuvent pas être séparés par une fin de ligne. Pour afficher le caractère tilde lui-même, on utilise la commande \textasciitilde.

Cette classe permet d'utiliser directement le point médian de l'écriture inclusive. Par exemple : chercheur·se·s, utilisateur·rice, candidat·e·s.

#### <span id="page-9-1"></span>**3.5 Structure du document**

<span id="page-9-5"></span>Vous n'avez pas besoin de vous soucier de la mise en forme des titres de sections : celle-ci est déjà prévue dans la classe fournie. Vous devez seulement utiliser les commandes appropriées pour indiquer où commence chaque section. Celles-ci sont listées dans la Table [1.](#page-9-5)

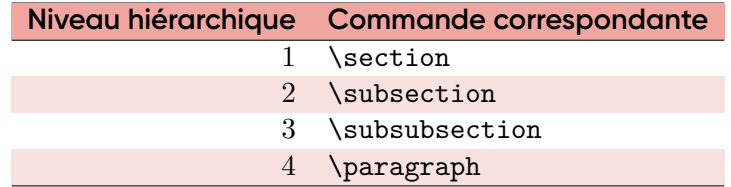

**Table 1.** Commandes utilisées pour définir les titres de sections et sous-sections.

Ainsi, pour définir une section de niveau 1, on fait :

\section{Titre de ma section}

\label{sec:MaSection}

Dans cette section, je vais expliquer bla bla bla bla bla...

Chaque section est identifiée de façon unique grâce à un label. Celui-ci doit être spécifié juste après la définition de la section, en utilisant la commande \label. Celle-ci reçoit le label en paramètre (dans l'exemple ci-dessus : sec:MaSection). Quel que soit le niveau de la section, le label qui lui est associé doit être préfixé par sec:.

Le niveau 3 n'est pas réellement utilisé dans ce document, car il n'y est pas nécessaire. Pour l'exemple, le voici :

#### <span id="page-9-2"></span>**3.5.1 Exemple de section de niveau 3**

Notez qu'il est nécessaire de mettre une section de niveau 3 entre la section de niveau 2 et celle de niveau 4, sinon une section factice de niveau 3 numérotée 0 sera automatiquement créée.

Le niveau 4 n'est pas vraiment une section mais plutôt un titre de paragraphe, comme ci-dessous :

**Exemple de section de niveau 4.** Pour cette raison, le titre n'est pas sur une ligne séparée, mais il est directement placé dans le paragraphe concerné.

**Remarque :** Ne définissez pas une section seulement pour y placer 1 ou 2 lignes de texte. Une section doit avoir un contenu assez long, sinon ce n'est pas la peine de la créer.

#### <span id="page-9-3"></span>**3.6 Correcteur linguistique**

Il est nécessaire de bien s'assurer que votre rapport est exempt de toute faute de français. Le plus simple est d'utiliser le correcteur orthographique d'Overleaf, *en vérifiant bien dans*

<span id="page-9-4"></span><sup>2.</sup> Le mot désignant le caractère espace en typographie est féminin.

*les options qu'il est configuré pour le Français*. Cependant, comme son nom l'indique, il n'est capable de détecter que les fautes d'orthographe, et non pas des erreurs plus complexes bien que tout aussi courantes (par exemple les fautes d'accord et autres problèmes grammaticaux).

Une alternative est d'utiliser un outil plus avancé, tel que Grammarly <sup>[3](#page-10-4)</sup> (seulement pour l'anglais) ou LanguageTool <sup>[4](#page-10-5)</sup> (français et anglais). Ils prennent la forme d'extensions à installer dans votre navigateur Web, capables d'analyser le texte que vous saisissez, quelle que soit la page concernée. Ces services sont commerciaux, et l'accès à l'intégralité des fonctionnalités est payant. Toutefois, ils proposent aussi une version gratuite, dans laquelle les fonctionnalités sont limitées.

# <span id="page-10-0"></span>**4 Éléments flottants et/ou numérotés**

LATEX permet d'insérer un certain nombre d'éléments dits *flottant* : figures (Section [4.1\)](#page-10-1), tables (Section [4.2\)](#page-13-0), et algorithmes (Section [4.3\)](#page-17-0). On les qualifie de *flottant* car LATEX est susceptible de ne pas les insérer exactement là où l'utilisateur les définit. Ces éléments sont numérotés automatiquement par LATEX. Il en va de même pour les équations (Section [4.4\)](#page-19-4), bien qu'il ne s'agisse pas d'éléments flottant.

Ces éléments doivent toujours posséder une légende (sauf les équations) et être numérotés. De plus, ils doivent être mentionnés, décrits et commentés dans le texte. Toute référence à l'un de ces éléments doit être faite en utilisant la commande \ref, décrite plus en détail dans la Section [5.1.](#page-21-0)

#### <span id="page-10-1"></span>**4.1 Figures**

On insère une figure en utilisant l'environnement figure :

```
\begin{figure}[htb!]
  \centering
  \includegraphics[scale=0.5]{images/univ.jpg}
  \caption[Université d'Avignon]{La façade de l'Université d'Avignon.}
  \label{fig:uapv}
\end{figure}
```
Ce code source a pour résultat la Figure [1.](#page-11-3)

<span id="page-10-2"></span>**Positionnement.** L'option [htb!] sert à positionner la figure. Notez que LATEX se charge de placer automatiquement les éléments flottant dans le document.

Il est possible que l'élément ne soit pas placé exactement à l'endroit spécifié par l'utilisateur, si le contenu du document l'empêche. C'est normal, laissez le système gérer cela. C'est d'ailleurs pour cette raison qu'il faut systématiquement mentionner dans le texte les éléments flottant en utilisant le système de renvois de LATEX (cf. Section [5.1\)](#page-21-0).

La commande \centering permet de centrer la figure, et doit toujours être utilisée.

<span id="page-10-3"></span>**Contenu.** La figure est ici une image contenue dans le fichier, qui est insérée grâce à la commande \includegraphics. Celle ci prend en paramètre le chemin et le nom du fichier concerné, qui est ici images/univ.jpg.

Privilégiez les formats de fichier permettant de représenter les images de façon *vectorielle* [\[29\]](#page-35-5), comme par exemple PDF. Cela procure trois avantages. D'abord, la qualité est bien meilleure qu'avec une représentation *matricielle* [\[28\]](#page-35-6) comme JPEG, BMP, PNG, ou GIF. L'utilisateur peut zoomer indéfiniment sans subir de pixellisation. De plus, la taille de l'image

<span id="page-10-5"></span><span id="page-10-4"></span><sup>3.</sup> <https://www.grammarly.com/>

<sup>4.</sup> <https://languagetool.org/>

<span id="page-11-3"></span>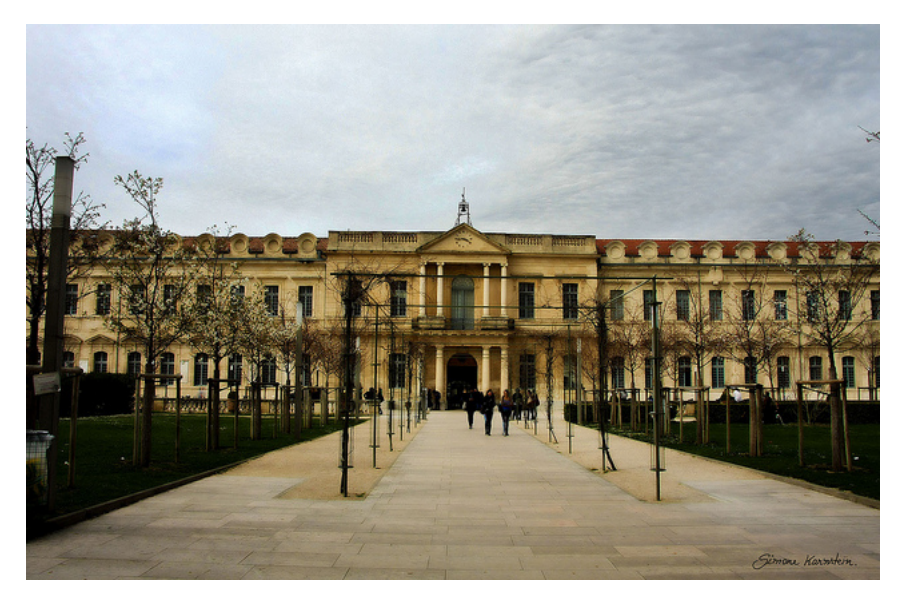

**Figure 1.** La façade de l'Université d'Avignon.

est généralement inférieure en vectoriel. Enfin, le texte éventuellement contenu dans la figure sera cherchable <sup>[5](#page-11-4)</sup> dans le fichier produit.

L'option permet de spécifier le niveau de zoom x de l'image avec scale=x (taille divisée par 2, dans l'exemple). Il est aussi possible de préciser sa largeur avec width=x ou sa hauteur avec height=x. La valeur x peut alors être exprimée en cm (ex. width=15cm), ou bien comme une fraction de la largeur de la ligne grâce à la commande \textwidth (ex. width=0.75\textwidth).

Attention : vous devez définir les options appropriées afin que vous figures ne débordent pas dans les marges du document, et à plus forte raison hors de la page.

<span id="page-11-0"></span>Légende. Toute figure doit obligatoirement être décrite par une légende. Celle-ci est insérée grâce à la commande \caption. Elle prend en paramètre le texte de la légende (ici : *La façade de l'Université d'Avignon*), et éventuellement en option une version plus courte de cette légende (ici : *Université d'Avignon*). Cette version courte, le cas échéant, est destinée à être affichée dans la *table des figures* (cf. Section [3.1\)](#page-5-1). LATEX se charge de numéroter automatiquement la figure.

<span id="page-11-1"></span>**Label.** Chaque figure doit être désignée par un label unique dans le document, afin d'y faire des renvois (cf. Section [5.1\)](#page-21-0). Ce label est défini juste après la légende, en utilisant la commande \label (qui prend le label en paramètre). Le nom unique de la figure est préfixé par fig:. Dans l'exemple, le label est fig:uapv.

<span id="page-11-2"></span>**Composition.** On peut composer une figure en y insérant plusieurs images, graphiques ou diagrammes, en allant à la ligne et en ajustant les espacements, comme dans l'exemple ci-dessous :

```
\begin{figure}
   \centering
   \includegraphics[width=2cm]{example-image-a} \hspace{1mm}
       \includegraphics[width=2cm]{example-image-b} \hspace{1mm}
       \includegraphics[width=2cm]{example-image-c} \\
   \vspace{2mm}
   \includegraphics[width=2cm]{example-image-a} \hspace{1mm}
       \includegraphics[width=2cm]{example-image-b} \hspace{1mm}
```
<span id="page-11-4"></span><sup>5.</sup> Autrement dit, ce texte sera pris en compte quand l'utilisateur recherchera une chaîne de caractères dans le document.

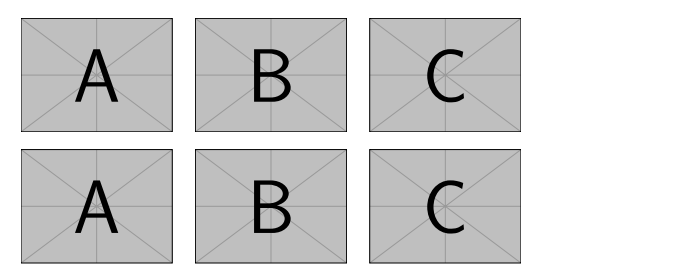

<span id="page-12-1"></span>**Figure 2.** Exemple de figure composée de plusieurs images de même taille.

<span id="page-12-2"></span>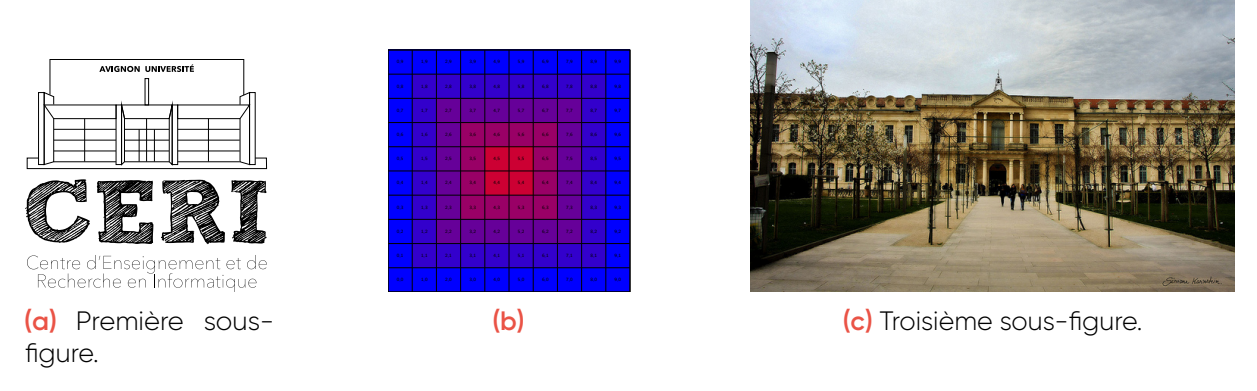

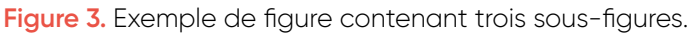

```
\includegraphics[width=2cm]{example-image-c} \\
   \caption{Exemple de figure composée de plusieurs images de même taille.}
   \label{fig:composée}
\end{figure}
```
Après compilation, ce code source produit la la Figure [2.](#page-12-1)

Notez qu'il est possible de contrôler plus finement le placement des images composant la figure, par exemple en insérant un environnement tabular (cf. Section [4.2\)](#page-13-0) dans figure.

<span id="page-12-0"></span>**Sous-figures.** Il est possible d'insérer plusieurs sous-figures dans une même figure, au moyen de la bibliothèque subcaption. On utilise pour cela l'environnement subfigure, de la façon suivante :

```
\begin{figure}
   \centering
   \begin{subfigure}[t]{0.2\textwidth}
       \includegraphics[width=\textwidth]{images/logo_ceri.pdf}
       \caption{Première sous-figure.}
       \label{fig:subfig1}
   \end{subfigure}
   \hfill
   \begin{subfigure}[t]{0.2\textwidth}
       ...
   \end{subfigure}
   \hfill
   \begin{subfigure}[t]{0.2\textwidth}
       ...
   \end{subfigure}
   \caption{Exemple de figure contenant trois sous-figures.}
   \label{fig:subfigures}
\end{figure}
```
#### Ce code source a pour résultat la Figure [3,](#page-12-2) qui contient les sous-figures suivantes : Figures [3a,](#page-12-2) [3b](#page-12-2) et [3c.](#page-12-2)

L'option de subfigure contrôle l'alignement vertical de la figure (ici : t pour *top*), tandis que son paramètre définit sa largeur (ici : 0.2\textwidth, soit 20% de la largeur disponible). La commande \hfill permet d'insérer un espace *élastique* entre les sous-figures, qui s'ajuste automatiquement à leur largeur.

On peut définir une légende et un label pour chaque sous-figure, en plaçant les commandes \caption et \label dans l'environnement subfigure. En laissant la légende vide, on obtient seulement la lettre, comme pour la Figure [3b.](#page-12-2) On peut aussi définir une légende et un label pour la figure entière, en les plaçant après le dernier environnement subfigure.

#### <span id="page-13-0"></span>**4.2 Tables**

L'environnement permettant d'insérer une table est... table :

```
\begin{table}[htb!]
  \centering
  \rowcolors{1}{fgVeryLightRed}{}
  \begin{tabular}{l c r r}
    \hline
     \rowcolor{fgLightRed}
     \textbf{Texte} & \textbf{Texte} & \textbf{Entiers} & \textbf{Réels} \\
     \hline
     Blabla bla bla bla \& Blabla bbla bla \& 21 \& 12,62 \\
     Blabla bla bla bla & Blabla bla bla bla bla & 12~356 & 3~456,21 \\
    Blabla bla bla & Blabla bla bbla bla & 1 & 45,87 \\
    Blabla blabla bla bla & y = ax + b$ & 456 & 72,16
    Blabla bla blaa bla & Blabla bla bla bla & 78 & 89,28 \\
     \hline
  \end{tabular}
  \caption[Exemple de table hétérogène]{Exemple de table contenant du texte, des
      valeurs entières, réelles et des formules mathématiques.}
  \label{tab:exemple}
\end{table}
```
<span id="page-13-3"></span>Le résultat du code source ci-dessus est la Table [2.](#page-13-3)

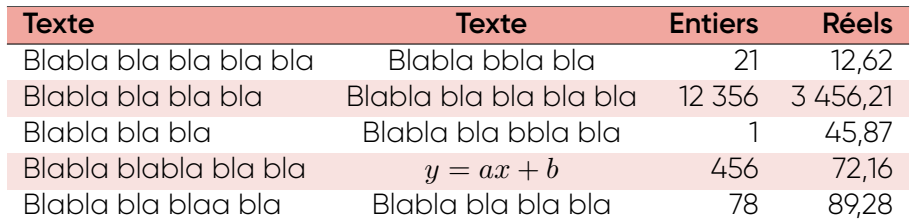

**Table 2.** Exemple de table contenant du texte, des valeurs entières, réelles et des formules mathématiques.

<span id="page-13-1"></span>**Positionnement.** Le contrôle de la position de la table au moven de l'option [htb!] de l'environnement table, ainsi que de la commande \centering, fonctionne exactement comme pour les figures.

<span id="page-13-2"></span>**Contenu.** La syntaxe permettant de définir le contenu des tables en LATEX est relativement compliquée. Vous vous limiterez à des tables de la forme décrite dans cette sous-section : cette mise en forme doit être respectée, afin de garder des tables lisibles.

Le contenu de la table est défini au moyen de l'environnement tabular. Le paramètre permet de préciser à la fois le nombre de colonnes contenues dans la table, et leur alignement :

- l (*left*) pour une colonne alignée à gauche ;
- r (*right*) pour qu'elle soit alignée à droite ;
- c (*center*) pour qu'elle soit centrée.
- p (*paragraph*) pour des blocs de texte, avec retour à la ligne possible. Attention, cette valeur requiert de l'utilisateur qu'ils spécifie la largeur de la colonne, par exemple : p3cm.

Les données de la table sont ensuite décrites ligne par ligne. Chaque ligne de la table est décrite par une ligne de texte terminée par \\. Sur la ligne de texte, les colonnes sont séparées par le caractère &.

<span id="page-14-0"></span>**Mise en forme.** Les lignes horizontales de séparation sont tracées grâce à la commande \hline. Une ligne sur deux est colorée afin de faciliter la lecture, grâce à la commande \rowcolors{1}{fgVeryLightRed}{} (placée avant tabular).

La première ligne de la table contient les titres des colonnes. Le texte contenu dans cette ligne de titre doit être en **gras** (commande \textbf). La ligne doit être colorée de façon plus sombre, grâce à la commande \rowcolor{fgLightRed} (placée juste avant le début de la ligne).

Vos tables doivent ressembler exactement à celles données en exemple dans ce document : couleurs, séparations, légende située en-dessous, etc. Les valeurs numériques doivent toujours être alignées à droite. Les réels doivent être définis de manière à avoir le même nombre de décimales. Les valeurs textuelles peuvent être alignées à droite ou à gauche, ou bien centrées. Il est possible d'insérer des équations en-ligne (i.e. non-numérotées) dans une table, en utilisant simplement le mode mathématique.

<span id="page-14-1"></span>Légende. La légende de la table est insérée exactement comme pour les figures, en utilisant la commande \caption.

<span id="page-14-2"></span>Label. Le label permettant de faire référence à la table s'insère aussi comme pour les figures, juste après la légende, et grâce à la commande \label. Il y a toutefois une différence : le label associé à un table est préfixé par tab: (au lieu de fig: pour les figures).

<span id="page-14-3"></span>**Table haute.** Si votre table est haute et étroite, alors vous devez la décomposer afin de mieux utiliser l'espace. Ceci est illustré avec la Table [3,](#page-14-4) qui contient 50 lignes pour seulement 2 colonnes.

<span id="page-14-4"></span>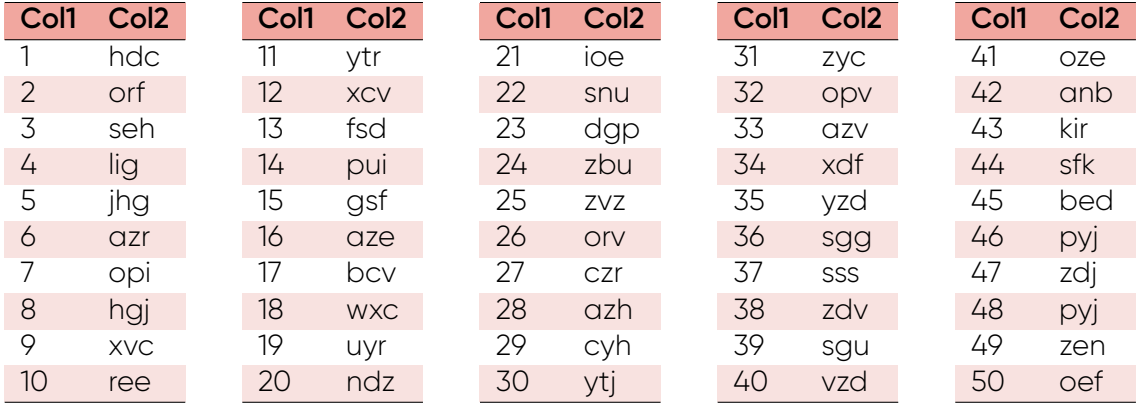

**Table 3.** Exemple de table haute et étroite, décomposée en 5 parties pour occuper plus efficacement l'espace disponible.

La décomposition en plusieurs parties est réalisée en utilisant l'environnement minipage (dans table). Voici un aperçu du code source de la Table [3](#page-14-4) (consultez le code source de ce document pour le voir en entier) :

```
\begin{table}[htb!]
  \rowcolors{1}{fgVeryLightRed}{}
   \begin{minipage}[t]{0.19\linewidth} % 1ère partie de la page...
      \centering
     \begin{tabular}{l l}
```

```
\hline
     \rowcolor{fgLightRed} \textbf{Col1} & \textbf{Col2} \\
     \hline
     1 & hdc \setminus2 & orf \\
        ...
     \hline
  \end{tabular}
\end{minipage}
\begin{minipage}[t]{0.19\linewidth} % 2ème partie de la table...
  \centering
  \begin{tabular}{l l}
     \hline
     \rowcolor{fgLightRed} \textbf{Col1} & \textbf{Col2} \\
     \hline
     11 & ytr \\
     12 & xcv \\
        ...
     \hline
  \end{tabular}
\end{minipage}
\begin{minipage}[t]{0.19\linewidth} % 3ème partie de la table...
  \centering
  \begin{tabular}{l l}
     \hline
     \rowcolor{fgLightRed} \textbf{Col1} & \textbf{Col2} \\
     \hline
     21 & ioe \\
     22 & snu \\
        ...
     \hline
  \end{tabular}
\end{minipage}
...
```
#### \end{table}

Chaque partie de la table doit être placée dans un environnement minipage. Ici, le paramètre 0.19\linewidth indique que la chaque partie de la table occupe 19% de la largeur de la page. Il faut donc adapter cette valeur en fonction du nombre de parties à afficher, et de leurs largeurs respectives.

<span id="page-15-0"></span>**Éditeur.** La syntaxe LATEX pour définir des tables n'est pas particulièrement pratique. Pour faciliter leur élaboration, il existe des éditeurs WYSIWYG ou WYSIWYM en ligne permettant de définir une table graphiquement, et de générer le code LATEX correspondant, qui peut ensuite être copié-collé dans un document. Par exemple *LaTeX Complex Table Editor* [6](#page-15-2) ou *Tables Generator* [7](#page-15-3) .

**Attention :** Si vous utilisez ce type d'éditeur, veillez à adapter le code source produit, de manière à respecter les contraintes indiquées dans ce tutoriel.

<span id="page-15-1"></span>**Fichier externe.** Il est possible de lire le contenu de la table dynamiquement dans un fichier externe. Par exemple, la Table [4](#page-16-1) est obtenue à partir du fichier donnees/test.csv. Voyez la documentation de la bibliothèque cvsimple [8](#page-15-4)9 pour plus de détails.

Le code source suivant est un aperçu de celui de la Table [4.](#page-16-1) Notez que l'on définit

<span id="page-15-2"></span><sup>6.</sup> <https://www.latex-tables.com>

<span id="page-15-3"></span><sup>7.</sup> <https://www.tablesgenerator.com>

<span id="page-15-5"></span><span id="page-15-4"></span><sup>8.</sup> <https://ctan.org/pkg/csvsimple>

<sup>9.</sup> On ne met d'URL dans le document que pour indiquer un lien vers une ressource non-bibliographique, comme ici (un logiciel).

<span id="page-16-1"></span>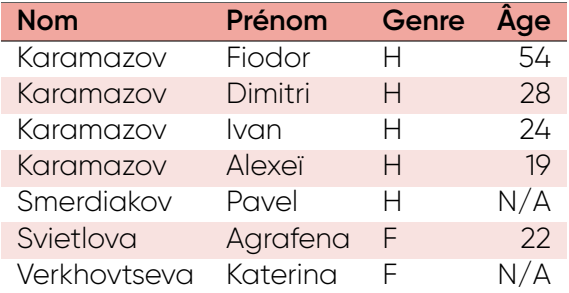

**Table 4.** Exemple de table obtenue automatiquement à partir du fichier CSV donnees/test.csv.

manuellement l'en-tête de la table. On indique le nom du fichier CSV (ici : donnees/test.csv) ainsi que les colonnes de ce fichier que l'on veut insérer dans la table (ici : nom, prenom, genre, age). On n'est pas obligé d'insérer toutes les colonnes du fichier, ni de respecter leur ordre dans le fichier.

```
\begin{table}[htb!]
```

```
...
\begin{tabular}{l l l r}
  \hline
  \rowcolor{fgLightRed}
  \textbf{Nom} & \textbf{Prénom} & \textbf{Genre} & \textbf{Âge} \\
  \hline
  \csvreader[head to column names, late after line=\\]
    % on indique le nom du fichier CSV ici :
    {donnees/test.csv}{}
    % on indique les noms de colonnes à insérer dans la table :
    % (cf. le fichier CSV pour voir les correspondances)
    {\nom & \prenom & \genre & \age}
  \hline
\end{tabular}
...
```

```
\end{table}
```
<span id="page-16-0"></span>**Sous-tables.** Comme pour les figures (cf. Section [4.1\)](#page-10-1), il est possible d'insérer des sous-tables dans un environnement table, grâce à la bibliothèque subcaption. On utilise pour cela l'environnement subtable de la façon suivante :

```
\begin{table}[htb!]
   \begin{subtable}[t]{0.49\textwidth}
       \centering
       \rowcolors{1}{LightHeaderColor}{}
       \begin{tabular}[t]{l l}
          ...
       \end{tabular}
       \caption{Première sous-table}
       \label{tab:subtab1}
   \end{subtable}
   \hfill
   \begin{subtable}[t]{0.49\textwidth}
       \centering
       \rowcolors{1}{LightHeaderColor}{}
       \begin{tabular}[t]{l l}
          ...
       \end{tabular}
       \caption{Seconde sous-table}
       \label{tab:subtab2}
```

```
\end{subtable}
   \caption{Exemple de table contenant des sous-tables.}
   \label{tab:subfigures}
\end{table}
```
<span id="page-17-1"></span>Le principe est le même que pour subfigure. Le rendu du code source ci-dessus correspond à la Table [5,](#page-17-1) qui contient elle-même les Tables [5a](#page-17-1) et [5b.](#page-17-1)

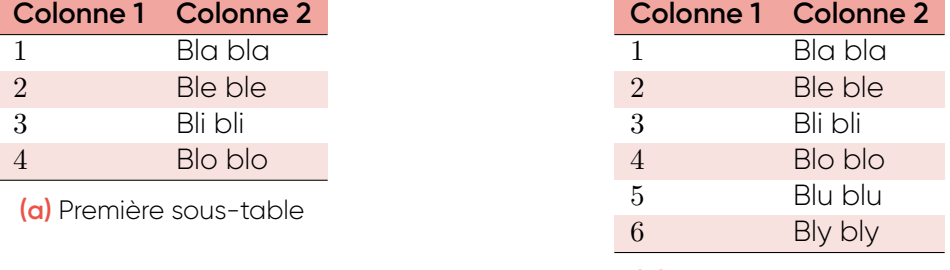

**(b)** Seconde sous-table

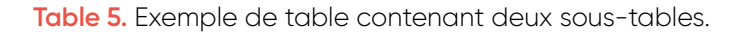

#### <span id="page-17-0"></span>**4.3 Algorithmes**

Un algorithme peut être décrit sous la forme d'un diagramme de type *flowchart* [\[27\]](#page-35-7), et apparaît alors dans le rapport en tant que *figure*. Il est également possible de le décrire sous la forme de pseudo-code. Il faut utiliser pour cela l'environnement algorithm2e basé sur la bibliothèque algorithm2e<sup>[10](#page-17-2)</sup> :

```
\begin{algorithm2e}[htb!]
  \DontPrintSemicolon
  \KwData{$x, y$}
  \KwResult{M}
  \BlankLine
  \tcp{Initialisation}
  $z \leftarrow 50$\;
  \BlankLine
  \tcp{Boucle principale}
  \For{$i \leftarrow 1$ to $x$}{
     \While{$y \leq 18$}{
        \For{$u \in V$}{
           \If{$u \neq $v}{
             $a \leftarrow a + 1$\; \label{lne:example}
             \gamma \left( \left( \frac{x}{y} + y / 2 \right) \right)}
           \eIf{$x > y$}{
             $x \leftarrow x \times y$\;
           }{
             \$y \left\leftarrows y / 2}\;
          }
        }
     }
     \BlankLine
     \tcp{Un autre commentaire}
        $B \left\leftarrows (x + y)^a\
```
<span id="page-17-2"></span>10. <https://ctan.org/pkg/algorithm2e>

```
}
$M \leftarrow ||B||$\;
```

```
\caption{Exemple d'algorithme bidon, représenté sous forme de pseudo-code.}
\label{alg:exemple}
```

```
\end{algorithm2e}
```
Le résultat de ce code source est affiché dans l'Algorithme [1.](#page-18-3)

```
Data : x, y
  Result : M
  // Initialisation
1 z \leftarrow 50// Boucle principale
2 for i \leftarrow 1 to x do
3 while y ≤ 18 do
4 for u \in V do
 5 \vert if u \neq v then
 6 b b a b a c a + 1
 7 y \leftarrow x + y/28 end if
9 if x > y then
10 x \leftarrow x \times y11 else
12 \vert \vert \vert y \leftarrow \sqrt{x+y/2}13 end if
14 end for
15 end while
     // Un autre commentaire
16 B \leftarrow (x+y)^a17 end for
18 M \leftarrow ||B||
```
<span id="page-18-3"></span>**Algorithme 1.** Exemple d'algorithme bidon, représenté sous forme de pseudo-code.

<span id="page-18-0"></span>**Positionnement.** La position de l'algorithme est spécifiée via l'option [htb!] de l'environnement, comme pour les figures et les tables. Par contre, à la différence des figures et des tables, il ne faut pas centrer l'algorithme (donc : pas de commande \centering ici).

<span id="page-18-1"></span>**Mise en forme.** La commande \DontPrintSemicolon permet de ne pas afficher les pointsvirgules qui doivent conclure chaque instruction dans le code source KIFX.

<span id="page-18-2"></span>**Contenu.** Les commandes \KwData et \KwResult permettent respectivement de définir les entrées et sorties de l'algorithme (notées Data et Result dans l'Algorithme [1\)](#page-18-3).

La commande *\BlankLine permet de sauter une ligne dans l'algorithme*. La commande \tcp prend du texte en paramètre, et l'affiche sous forme de commentaire dans l'algorithme. La fin d'une ligne comportant une simple instruction ou affectation doit être marquée par \;.

Les commandes \For et \While permettent de définir respectivement des boucles *Pour* et *Tant que*. Elles prennent chacune deux paramètres : le premier pour définir la condition de la boucle, et le second pour définir les instructions qui la constituent.

Les commandes \If et \eIf permettent de définir respectivement un *Si* simple (i.e. sans *Sinon*) et un *Si...Sinon*. La première prend 2 paramètres, et la seconde 3. Le premier paramètre est la condition du *Si*, le deuxième contient les instructions exécutées si cette condition est

vérifiée, et le troisième (seulement pour \eIf) celles exécutées dans le cas contraire (c'est le *Sinon*).

**Remarque :** Il existe d'innombrables variantes de ces commandes, s'adaptant à une grande variété de situations. Pour en prendre connaissance, référez-vous au manuel du package algorithm2e, qui en contient la liste exhaustive.

<span id="page-19-0"></span>**Notations.** Toutes les variables manipulées doivent être mises en forme en utilisant le mode mathématique (cf. Sections [3.4](#page-7-2) et [4.4\)](#page-19-4). En particulier, les affectations doivent être notées avec le symbole ← (commande \leftarrow utilisée en mode mathématique).

Vous devez utiliser au maximum des notations *mathématiques* (par opposition à *informatiques*) dans votre pseudo-code, car cela permet de le rendre plus compact et plus lisible. Par exemple, si on veut parcourir tous les éléments d'une liste *L* avec une variable *e*, on utilisera en condition de la boucle *Pour* une expression de la forme : **for** *e* ∈ *L* **do**... (commande \in pour ∈).

Choisissez des noms de variables d'une seule lettre (possiblement une lettre grecque) et non pas des noms à rallonge comme vous le feriez dans un programme informatique. Vous pouvez par contre utiliser des noms longs pour les fonctions, pour des raisons d'intelligibilité.

<span id="page-19-1"></span>**Légende.** La légende de l'algorithme est insérée exactement comme pour les figures et tables, en utilisant la commande \caption.

<span id="page-19-2"></span>**Label.** Le label permettant de faire référence à l'algorithme s'insère aussi comme pour les figures et tables, juste après la légende, et grâce à la commande \label. Ce label diffère par son préfixe, qui est alg: (au lieu de fig: pour les figures et tab: pour les tables).

Il est aussi possible de définir un label pour certaines lignes en particulier, comme par exemple la Ligne [6](#page-18-4) dans l'Algorithme [1.](#page-18-3) On préfixe alors le label par lne:, comme dans l'exemple.

<span id="page-19-3"></span>**Description informelle.** Le pseudo-code constitue une description *formelle* de l'algorithme. En plus de cela, il vous faut en donner une description *informelle*, c'est-à-dire expliquer avec du texte comment il fonctionne. Donnez d'abord le principe général, puis entrez dans les détails. Listez et décrivez aussi chaque variable utilisée dans l'algorithme. Ajoutez ensuite un exemple d'application sur des données simples, en déroulant l'algorithme à la main et en expliquant les différentes étapes du traitement.

#### <span id="page-19-4"></span>**4.4 Équations**

Le système LTFX est particulièrement bien adapté à la mise en forme de formules mathématiques. Les équations peuvent y être introduites sous deux formes : *en*-ligne et *hors*-ligne.

Une équation en-ligne est définie en utilisant le mode mathématique (cf. Section [3.4\)](#page-7-2), par exemple  $y = ax + b$ . Ce texte s'intègre à un paragraphe normal, ou même à une table. Cependant, la mise en forme en-ligne n'est pas adaptée à des formules prenant beaucoup de place. De plus, elle ne permet pas de numéroter l'équation, et donc d'y faire référence plus tard. Pour résoudre ces deux problèmes, il faut utiliser la mise en forme hors-ligne.

L'insertion d'une équation numérotée, en mode hors-ligne, se fait grâce à l'environnement equation :

```
\begin{equation}
  f(s) = h(s) + \max(g_1(s), g_2(s))\label{equ:exemple}
\end{equation}
```
L'équation correspondant à ce code source prend la forme suivante :

$$
f(s) = h(s) + \max(g_1(s), g_2(s)).
$$
\n(1)

Comme on peut le voir ci-dessus, *hors-ligne* signifie que l'équation est clairement séparée du texte.

<span id="page-20-0"></span>**Positionnement et légende.** À la différence des figures, tables, et algorithmes, une équation n'est pas un élément flottant, donc elle est insérée à l'endroit où l'utilisateur la définit. Par conséquent, il n'y a pas lieu d'utiliser d'option de positionnement (donc pas de [htb!]) ni de définir de légende (donc pas de \caption). De plus, elle est centrée automatiquement (donc pas de \centering).

<span id="page-20-1"></span>**Mise en forme.** Les instructions indiquées ici sont également valables pour la mise en forme des équations en-ligne. ETEX offre de nombreuses possibilités de mise en forme mathématique, voici les principales. Voyez [\[21,](#page-35-1) [22\]](#page-35-2) pour plus de détails.

L'opérateur de multiplication s'obtient avec la commande \times (ex. *x* × *y*) : interdit d'utiliser l'astérisque \*. Les mises en indice et en exposant s'obtiennent respectivement avec \_ (*tiret bas*, ou *underscore*) et ^ (*accent circonflexe*), par exemple : Φ = *x* <sup>2</sup> +*x <sup>a</sup>*+*<sup>b</sup>* −*x*<sup>1</sup> −*xn*−1. La plupart des fonctions remarquables ont une commande dédiée, par exemple les fonctions trigonométriques (ex. cos *x*), le logarithme (ex. ln *x*), minimum et maximum (ex. min *x*), etc. L'opérateur de sommation s'obtient avec la commande **\sum**, par exemple  $\sum_{i=1}^{10} x + y$ .

Si vous voulez utiliser un symbole mathématique particulier mais que vous ne connaissez pas la commande LATEX qui permet de l'afficher, vous pouvez consulter l'une des nombreuses listes disponibles en ligne, par exemple  $[13, 14]$  $[13, 14]$ . Vous pouvez aussi utiliser le site Detexify  $[1]$  : il vous suffit de dessiner le symbole, et le site vous proposera différentes possibilités.

Les matrices ne doivent *pas* être représentées par des tables : le mode mathématique est prévu à cet effet, comme illustré par l'Eq.[\(2\)](#page-20-6) :

<span id="page-20-6"></span>
$$
M = \begin{pmatrix} a & b & c \\ d & e & f \\ g & h & i \end{pmatrix}.
$$
 (2)

Vous devez utiliser l'environnement pmatrix, qui fonctionne à peu près comme tabular :

```
\begin{equation}
  M =\begin{pmatrix}
     a & b & c \\
     d & e & f \\
     g & h & i
  \end{pmatrix}.
  \label{equ:matrice}
\end{equation}
```
<span id="page-20-2"></span>**Label.** Le label d'une équation est spécifié comme pour les figures, tables, et algorithmes : en utilisant la commande \label. À noter qu'il faut utiliser le préfixe equ: pour définir ce label.

<span id="page-20-3"></span>**Notations.** Vos variables et fonctions doivent avoir des noms courts : une lettre et un indice, maximum. Pas de nom du type *mafonction*, mais plutôt *f*, *f* <sup>0</sup> *f*1, etc.

Ne mélangez pas les notations informatiques et mathématiques. Par exemple, n'utilisez pas la notation tableau (*array*) dans une équation : pas de  $f = a + tab[12]$ .

#### <span id="page-20-4"></span>**5 Références**

On distingue trois types de références dans un document LATEX. Les *renvois* (Section [5.1\)](#page-21-0) sont des liens *internes* vers des éléments numérotés du document (figures, tables, algorithmes, équations, etc.). Les références *externes* (Section [5.2\)](#page-21-5) correspondent à des liens vers des documents Web. Enfin, les références *bibliographiques* (Section [5.3\)](#page-22-0) pointent vers des

<span id="page-20-5"></span><sup>11.</sup> <https://detexify.kirelabs.org/classify.html>

documents listés dans la section bibliographique. Ces deux derniers types de références nous amènent à la notion de plagiat (Section [5.4\)](#page-24-2).

#### <span id="page-21-0"></span>**5.1 Renvois**

On a vu précédemment que KTFX permet de définir un label pour marquer un endroit particulier du document, grâce à la commande \label.

<span id="page-21-1"></span>**Insertion du renvoi.** Il est ensuite possible de faire référence à ce label, en utilisant la commande \ref, qui prend en paramètre le nom du label concerné. Par exemple, pour faire référence au label abcdef, on utilisera la commande suivante :

#### \ref{abcdef}

Le renvoi, qui est une référence interne au document, apparaît dans le texte sous la forme d'un lien hypertexte, ce qui est pratique pour la navigation. Si le label correspond à un objet numéroté (section, figure, table, algorithme, équation...), alors c'est son numéro qui sera affiché. La troisième colonne de la Table [6](#page-21-6) illustre cela.

<span id="page-21-6"></span>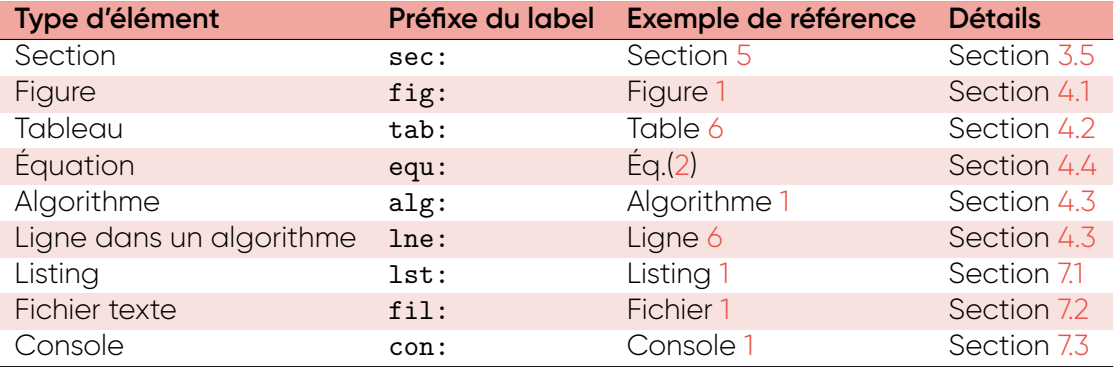

**Table 6.** Préfixes à utiliser pour définir les noms des labels, et exemples de rendus obtenus.

<span id="page-21-2"></span>**Nom du label.** La convention veut qu'on utilise des préfixes spécifiques dans les noms des labels en fonction du type d'objet référencé. Vous devez utiliser cette convention dans vos rapports (voir la Table [6\)](#page-21-6). La deuxième colonne de la Table [6](#page-21-6) rappelle ces conventions.

<span id="page-21-3"></span>**Intégration au texte.** Il est absolument obligatoire que tout élément flottant (figure, table, algorithme...) soit cité *explicitement* dans votre texte. Cette citation doit se faire nécessairement par \ref. Donc chacun doit avoir son propre label.

De plus, la nature de l'élément concerné doit être **explicitement** mentionnée, comme indiqué dans la dernière colonne de la Table [6.](#page-21-6) Autrement dit, il ne faut pas indiquer simple-ment ["6"](#page-21-6), mais bien "Table [6"](#page-21-6). Enfin, on place un tilde ~ (qui représente une espace insécable) entre la nature de l'élément cité et la commande de renvoi elle-même, i.e. ici :

#### Table~\ref{tab:prefixes}

Bien sûr, vous ne devez pas vous contenter de citer chaque élément flottant : il doit être suffisamment décrit, et de façon précise. Un élément qui n'est pas mentionné dans le texte ne sert à rien, et on le considérera comme du remplissage lors de l'évaluation de votre rapport.

<span id="page-21-4"></span>**Équations.** Les équations sont à part, car on doit obligatoirement placer leur numéro entre parenthèses, de la façon suivante : Éq.[\(2\)](#page-20-6). On obtient ce résultat avec le code source : Éq.(\ref{equ:matrice})

<span id="page-21-5"></span>Comme il s'agit de l'unique type de renvoi incluant les parenthèses, il est possible d'omettre la mention *Éq.*, mais il faut alors le faire systématiquement dans tous le document, par souci de cohérence.

#### **5.2 Références externes**

On crée un hyperlien au moyen de la commande \url, qui prend l'URL en paramètre. Par exemple :

#### \url{http://univ-avignon.fr}

Ce qui donne le rendu suivant : <http://univ-avignon.fr>.

Indiquer directement un hyperlien de cette façon n'est approprié que s'il s'agit d'une ressource qui n'est *pas* un document (par exemple un logiciel, ou des données), **et** si elle n'est citée qu'*une seule fois* dans tout le document.

Dans le cas contraire, c'est à dire si la ressource est un document **ou** si elle est citée plusieurs fois dans le document, vous devez définir une référence bibliographique (cf. Section [5.3\)](#page-22-0).

#### <span id="page-22-0"></span>**5.3 Bibliographie**

Le système  $\mathbb{E}$ FX est couplé à BibTeX $^{12}$  $^{12}$  $^{12}$  afin de gérer automatiquement les références bibliographiques du document. BibTeX facilite grandement la gestion des sources bibliographiques et leur insertion dans le rapport.

<span id="page-22-1"></span>**Fichier BibTeX.** La procédure consiste d'abord à définir un fichier de type BibTeX décrivant chaque entrée bibliographique en détail. Le fichier bibliographie.bib fourni avec ce document est un exemple de fichier BibTeX. Il est placé dans le même dossier que le fichier .tex à compiler. Chaque entrée doit être associée à une clé unique <sup>[13](#page-22-4)</sup> permettant de l'identifier par la suite. Attention : n'utilisez pas de caractères accentués lorsque vous définissez vos clés.

Vous ne devez pas éditer ce fichier manuellement, car cela va causer des erreurs qui seront difficiles à détecter par la suite. Il vous faut utiliser le logiciel libre Jabref<sup>[14](#page-22-5)</sup>, qui est prévu à cet effet. Il est écrit en Java, et est donc compatible avec les principaux systèmes d'exploitation. Il permet d'ajouter/supprimer/éditer des entrées bibliographiques, et d'éditer/générer un fichier au format BibTeX. Il permet aussi de générer les clés en préservant leur unicité.

La commande \addbibresource, qui est présente en début de document, permet d'indiquer l'emplacement et le nom du fichier BibTeX à utiliser. Dans le cas du document LATEX présent, on a :

#### \addbibresource{bibliographie.bib}

<span id="page-22-2"></span>**Types d'entrées.** On trouve différents types d'entrées bibliographiques, dont les principaux sont les suivants :

- Article : article publié dans un journal scientifique [\[4,](#page-34-4) [6\]](#page-34-5) ;
- Book : monographie, i.e. livre intégralement rédigé par le même groupe d'auteurs [\[11,](#page-34-6) [33\]](#page-35-8) ;
- InBook : chapitre dans une monographie [\[10,](#page-34-7) [17\]](#page-34-8) ;
- Collection : recueil composé de chapitres écrits par des auteurs différents, et compilés par des éditeurs [\[1,](#page-34-9) [16\]](#page-34-10) ;
- InCollection : chapitre dans un recueil [\[5,](#page-34-11) [8\]](#page-34-12);
- Electronic : page Web ou autre ressource disponible exclusivement en ligne [\[9,](#page-34-1) [21\]](#page-35-1);
- InProceedings : article publié dans les actes d'une conférence [\[12,](#page-34-13) [20\]](#page-35-9);
- MasterThesis et PhDThesis : mémoire de master ou de doctorat [\[7,](#page-34-14) [34\]](#page-35-10) ;
- TechReport : travail publié en interne (à une université, entreprise, etc.) ou documentation technique [\[15,](#page-34-15) [18\]](#page-34-16).

Les références bibliographiques (numéros entre crochets) associées à chaque type d'entrée listée ci-dessus sont des exemples, à consulter dans le fichier bibliographie.bib et dont le

<span id="page-22-3"></span><sup>12.</sup> En réalité, nous utilisons ici BibLaTeX, une version plus récente du compilateur.

<span id="page-22-4"></span><sup>13.</sup> Parfois appelée *bibkey*.

<span id="page-22-5"></span><sup>14.</sup> <http://jabref.sourceforge.net>

rendu est visible en fin de document (liste des références bibliographiques).

<span id="page-23-0"></span>**Champs nécessaires.** Une entrée bibliographique doit toujours indiquer certaines informations, qui dépendent du type de l'entrée et prennent la forme de champs spécifiques. Ces champs sont détaillés dans la Table [7.](#page-23-1)

Dans tous les cas, il faut indiquer le DOI [\[26\]](#page-35-11) s'il y en a un, et *sinon* l'URL pour pouvoir récupérer facilement le document concerné. Les pages sont à indiquer au format debut-fin, où debut est le numéro de la première page du document, et fin celui de sa dernière page.

<span id="page-23-1"></span>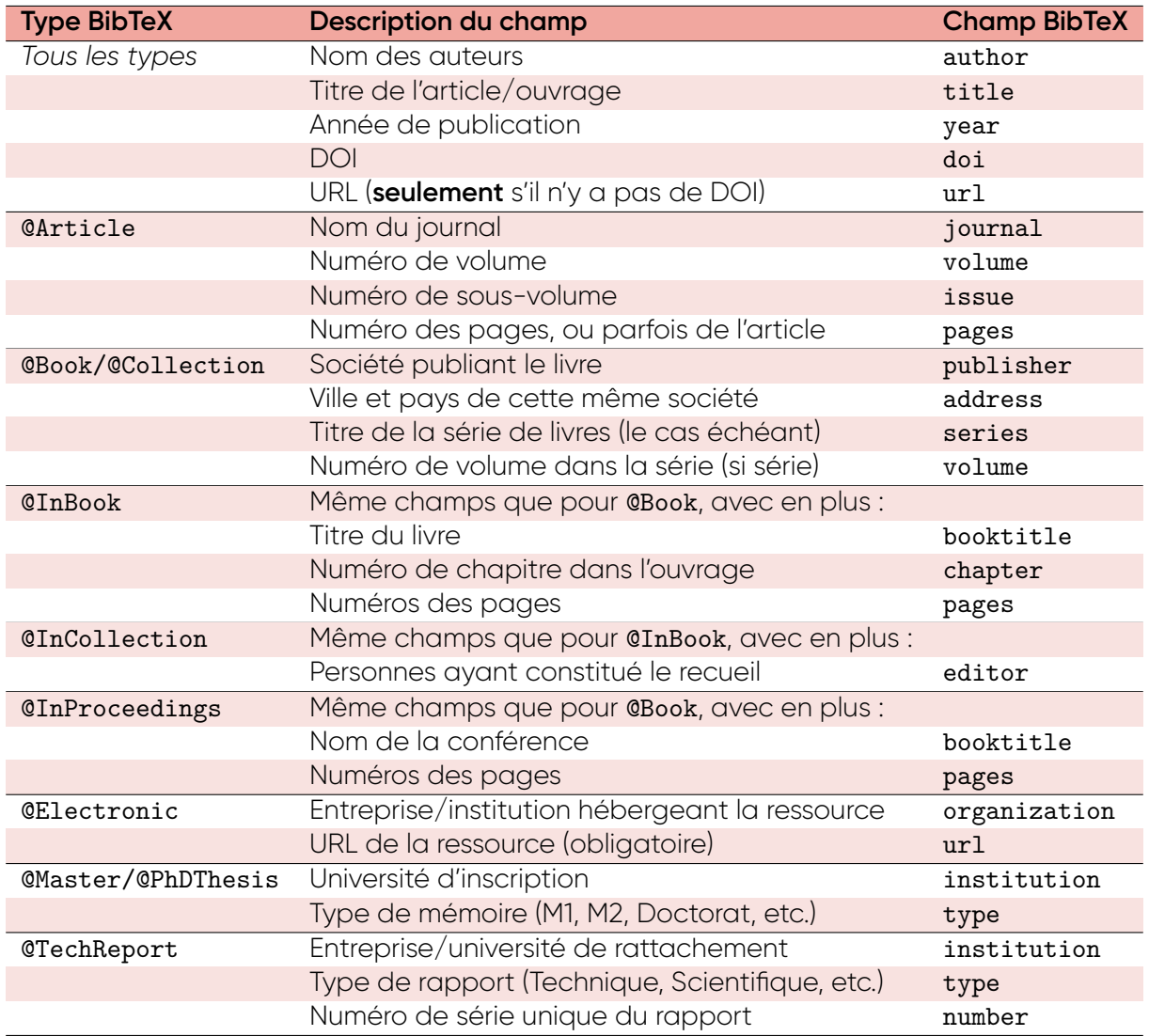

**Table 7.** Champs nécessaires aux différents types d'entrées bibliographiques BibTeX.

Différents services comme *doi2bib* [15](#page-23-2) ou *DOI to BibTeX converter* [16](#page-23-3) permettent d'obtenir l'entrée BibTeX à partir du DOI d'un article. Attention cependant, car le code BibTeX obtenu n'est généralement pas parfaitement formaté, et contient même parfois des erreurs. Il faut donc le relire attentivement, et éventuellement le compléter et/ou le corriger.

En particulier, le nom des auteurs doit **toujours** être formaté selon le modèle *Noms de famille, Prénoms*. BibTeX est capable de traiter des chaines de la forme *Prénoms Noms*, mais la séparation entre prénoms et noms de famille est ambiguë. Par exemple, dans Camille Michel Pierre, est-ce que Camille et Michel sont les prénoms et Pierre le nom de famille ?

<span id="page-23-3"></span><span id="page-23-2"></span><sup>15.</sup> <https://www.doi2bib.org/>

<sup>16.</sup> <https://scipython.com/apps/doi2bib/>

Ou bien s'agit-il du prénom Camille et du nom de famille composé Camille Michel? La séparation explicite entre les noms de famille et les prénoms au moyen d'une virgule permet de lever toute ambiguïté.

<span id="page-24-0"></span>**Citations.** Dans le fichier .tex, on fait référence à une entrée bibliographique grâce à la commande \cite :

#### \cite{Wikibooks2010}

Cette commande prend en paramètre la clé unique associée à l'entrée bibliographique dans le fichier BibTeX correspondant (dans l'exemple ci-dessus, cette clé est Wikibooks2010).

Avec la mise en forme choisie pour ce modèle de document, une référence bibliographique prend la forme d'un numéro entre crochet. Pour l'exemple ci-dessus, on a le résultat suivant: [\[21\]](#page-35-1). Ce numéro permet de retrouver l'entrée bibliographique dans la liste située à la fin du document, qui est générée automatiquement par LATEX. De plus, le numéro est un hyperlien permettant d'accéder directement à cette entrée en cliquant dessus.

Il est aussi possible d'utiliser \textcite à la place de \cite, pour mentionner le nom de l'auteur. Par exemple pour \textcite{Masuda2016} on obtient : Masuda et Lambiotte [\[11\]](#page-34-6). Vous pouvez mettre plusieurs références dans une même commande \cite, par exemple \cite{Wikibooks2010, Wikibooks2011} donne [\[21,](#page-35-1) [22\]](#page-35-2).

Attention à bien séparer la citation du texte au moyen d'une espace insécable : c'est "une citation~[\[4\]](#page-34-4)", et **non pas** "une citation[\[4\]](#page-34-4)". La citation vient s'insérer **dans** la phrase, juste **après** l'affirmation qu'elle est supposée soutenir.

<span id="page-24-1"></span>Section bibliographique. BibTeX et LATEX vont s'occuper de numéroter les références automatiquement. La commande *MyBibliography* permet d'insérer une liste des entrées références, généralement on la place à la fin du document (voir le code source de ce document).

#### <span id="page-24-2"></span>**5.4 Plagiat**

Toutes les informations que vous intégrez à votre rapport et/ou que vous avez utilisées lors de votre travail, mais qui n'ont pas été produites par vous-même, doivent être référencées *explicitement*. Vous devez donc indiquer au moyen de références bibliographiques tout document ou ressource que vous utilisez, y compris ce qui est récupéré sur Internet. Cela vaut pour tout type d'information : document texte, images, vidéos, code source, algorithmes, idées diverses...

<span id="page-24-3"></span>**Principe général.** Vous avez le droit de réutiliser absolument tout ce que vous désirez<sup>[17](#page-24-6)</sup>. Par contre, vous devez à chaque fois indiquer exactement : *ce que* vous réutilisez, *à qui* vous l'avez pris, et *où* vous l'avez trouvé. De plus, vous devez expliquer *pourquoi* vous avez eu besoin de la ressource, expliquer ce que vous avez éventuellement modifié (par exemple s'il s'agit d'un algorithme), et décrire la *nature* de ces modifications.

<span id="page-24-4"></span>**Texte.** Les règles sont plus précises lorsqu'il s'agit de texte :

- Soit vous citez ce texte *verbatim*, c'est à dire que vous l'insérez directement dans votre rapport. Dans ce cas là, il doit s'agir d'une *courte citation* (i.e. quelques lignes), et celle-ci doit être indiquée au moyen de *guillemets* : "...".
- Soit vous *reformulez* l'idée, i.e. vous vous l'appropriez et l'exprimez avec vos mots à vous. Dans ce cas-là, pas besoin de guillemets.

En plus de cela, *dans les deux cas*, il faut citer la référence bibliographique correspondant au travail réutilisé.

<span id="page-24-5"></span>**Position institutionnelle.** Le non-respect de ces consignes constitue un *plagiat*, ce qui est considéré par Avignon Université comme une *fraude* [\[2\]](#page-34-17) (au même titre que tricher à un examen, par exemple), et est donc passible de sanctions disciplinaires.

<span id="page-24-6"></span><sup>17.</sup> Enfin : sauf si les consignes spécifiques du travail à réaliser l'interdisent.

La notion de plagiat est définie dans le règlement intérieur de l'université [\[3\]](#page-34-18). L'UQÀM donne des exemples plus précis de cas de plagiat [\[19\]](#page-35-12). En particulier (mais pas seulement) :

- Insérer des images, graphiques, tables, données, etc., sans en citer la source ;<br>• Continue elle politique en climatiques que elle positionate et (en esse en indi-
- Copier-coller du texte sans l'indiquer avec des guillemets et/ou sans en indiquer la source ;
- Reformuler du texte ou une idée sans en indiquer la source ;
- Traduire un texte sans en indiquer la source dans la langue originale;
- Faire faire son travail par quelqu'un d'autre ;
- Effectuer collectivement un travail qui est supposé être fait individuellement ;
- Réutiliser un travail (*même le sien*) fait précédemment ou pour une autre UE, sans l'indiquer ;
- Présenter comme le sien un travail effectué par une autre personne, même avec son accord.

#### <span id="page-25-0"></span>**6 Diagrammes**

Cette classe LATEX est configurée pour permettre la conception de certains diagrammes spécialisés, au moyen de la bibliothèque Tikz<sup>[18](#page-25-4)</sup>. Ceux-ci sont à insérer dans des environnement figure (eux-mêmes décrits en Section [4.1\)](#page-10-1). On distingue ici les graphes (Section [6.1\)](#page-25-1), les graphiques (Section [6.4\)](#page-29-4), les diagrammes UML (Section [6.2\)](#page-27-0) et les diagrammes de Gantt (Section [6.3\)](#page-28-0).

#### <span id="page-25-1"></span>**6.1 Graphes**

Cette section concerne les graphes au sens de la *théorie des graphes* [\[32\]](#page-35-13), à ne pas confondre avec la notion de *graphique* [\[31\]](#page-35-14). On insère généralement ces derniers sous la forme d'image, comme expliqué en Section [4.1.](#page-10-1)

Afin d'obtenir un rendu uniforme pour tous les groupes, les représentation graphiques des graphes doivent être générées en utilisant directement la bibliothèque TikZ comme expliqué dans cette section.

<span id="page-25-2"></span>**Notations.** Un graphe simple est un couple  $G = (V, E)$  tel que  $V = \{v_1, ..., v_n\}$  est l'ensemble des sommets [19](#page-25-5) et *E* = {*e*1*,...,em*} celui des arêtes [20](#page-25-6). Les nombres de sommets *n* et d'arêtes *m* sont respectivement l'ordre et la taille du graphe.

Une arête  $e_i \in V^2$   $(1 \leq i \leq m)$  est un couple de sommets  $e_i = (v_j,v_k)$ , avec  $v_j,v_k \in V$ (1 ≤ *j,k* ≤ *n*). Une arête est une relation asymétrique, i.e. les deux sommets sont reliés de la même façon, donc (*v<sup>j</sup> ,vk*) est équivalent à (*vk,v<sup>j</sup>* ). Par facilité de manipulation, on supposera que les sommets composant le couple sont placés dans l'ordre lexicographique.

Un graphe orienté contient des arcs à la place des arêtes. À la différence d'une arête, un arc [21](#page-25-7) est une relation asymétrique, orientée du sommet *v<sup>j</sup>* vers le sommet *vk*. Donc l'arc (*v<sup>j</sup> ,vk*) n'est plus équivalent à (*vk,v<sup>j</sup>* ). Un graphe pondéré est un triplet *G* = (*V,E,w*), dans lequel on a une fonction supplémentaire  $w: E \to \mathbb{R}_+^*$  qui associe un poids à chaque arrête (ou arc pour un graphe pondéré orienté). Ce *poids* est une valeur réelle strictement positive. On note *w*(*ei*) le poids de l'arête *e<sup>i</sup>* .

<span id="page-25-3"></span>**Diagramme.** Un diagramme TikZ s'insère dans un environnement figure (décrit en Section [4.1\)](#page-10-1). Le code source ci-dessous correspond à la Figure [4](#page-26-1) :

\begin{figure}[htb]

...

<span id="page-25-4"></span><sup>18.</sup> <https://ctan.org/pkg/pgf>

<span id="page-25-6"></span><span id="page-25-5"></span><sup>19.</sup> Aussi appelés *nœuds*.

<sup>20.</sup> Aussi appelées *liens non-orientés*.

<span id="page-25-7"></span><sup>21.</sup> Aussi appelé *lien orienté*.

<span id="page-26-1"></span>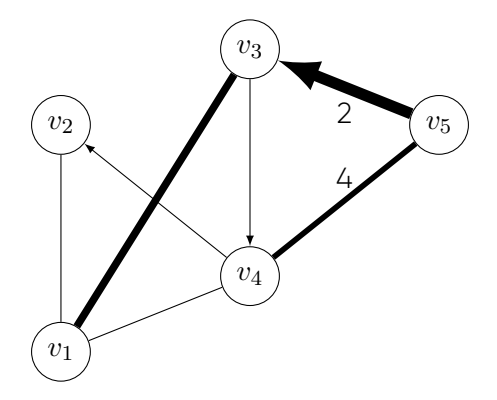

**Figure 4.** Exemple de représentation d'un graphe, produite en utilisant la bibliothèque TikZ.

```
\begin{tikzpicture}
```

```
% sommets
   \node[shape=circle,draw=black] (nnnn) at (0,0) {$v_1$};
   \node[shape=circle,draw=black] (node) at (0,3) {$v_2$};
   \node[shape=circle,draw=black] (truc) at (2.5,4) {$v_3$};
   \node[shape=circle,draw=black] (D) at (2.5,1) {v_4$};
   \node[shape=circle,draw=black] (Zz) at (5,3) {$v 5$} ;
     % liens
   \draw (nnnn) -- (node); % une arête
   \draw (nnnn) -- (D); % une autre arête
   \draw[line width=1mm] (nnnn) -- (truc); % arête de poids différent
   \draw[line width=0.75mm] (D) -- (Zz) node [midway, left, above] {4};
   \dagger \dagger \dagger \dagger \dagger \dagger \dagger \dagger \dagger \dagger \dagger \dagger \dagger \dagger \dagger \dagger \dagger \dagger \dagger \dagger \dagger \dagger \dagger \dagger \dagger \dagger \dagger \dagger \dagger \dagger \dagger \dagger \dagger \dagger \dagger \dagger \dagger\draw[-{>[scale=1.5]}] (D) -- (node); % arc avec une flèche plus grande
   \draw[-{>[scale=2]}, line width=1.5mm] (Zz) -- (truc) node [midway, left, below]
        {2};
\end{tikzpicture}
 ...
```
#### \end{figure}

Le diagramme est défini au moyen de l'environnement tikzpicture. Les sommets sont insérés grâce à la commande \node[options] (nom) at (x,y) {txt}; (attention au pointvirgule !), où :

- options est une liste d'options graphiques,
- nom est le nom interne du sommet (i.e. dans le cadre de TikZ, un nom utilisé plus tard pour définir les arêtes),
- $\bullet$   $(x, y)$  est la position du sommet dans le plan,
- txt est le texte affiché à l'intérieur du sommet.

Les arêtes sont insérées via de la commande \draw (s1) -- (s2);, où s1 et s2 sont les *noms internes* deux sommets connectés par l'arête. Pour une arête pondérée, on utilise l'option line width \draw, qui permet de modifier l'épaisseur. Pour un arc, on utilise l'option -> qui ajoute une flèche indiquant l'orientation de la relation.

<span id="page-26-0"></span>**Fichier externe.** Le script permettant de définir un graphe peut devenir assez vite long. Sa présence dans le code source du document y rend la navigation plus difficile. Pour éviter cela, il est possible d'externaliser ce code source, c'est à dire de le placer dans un fichier séparé, qui est ensuite importé dans le document principal.

On utilise pour cela la commande \input, qui prend en paramètre le nom du fichier à inclure. Supposons qu'on déplace dans un fichier diagrammes/graphe.tex la partie du code source de la Figure [4](#page-26-1) correspondant à l'environnement tikzpicture. Alors, le code source dans le document principal peut être simplifié de la façon suivante :

```
\begin{figure}[htb]
  \centering
   \input{diagrammes/graphe.tex}
   \caption[Exemple de graphe]{Exemple de représentation d'un graphe, produite en
       utilisant la bibliothèque \texttt{TikZ}.}
  \label{fig:graphe}
\end{figure}
```
#### <span id="page-27-0"></span>**6.2 Diagrammes UML**

Pour les diagrammes UML, l'idéal est d'utiliser un outil externe spécialisé, pouvant produire soit un fichier contenant l'image sous forme de diagramme, soit directement du code TikZ à copier-coller dans le rapport.

<span id="page-27-1"></span>**Fichier.** Comme cela a déjà été indiqué en Section [4.1,](#page-10-1) veillez à sélectionner un outil capable de produire des images *vectorielles* [\[29\]](#page-35-5), par exemple au format PDF. Cela permet au lecteur de zoomer sans perte de qualité. Attention à ne pas enregistrer simplement une image *matricielle* [\[28\]](#page-35-6) dans un PDF : cela n'aurait aucun intérêt.

De nombreux logiciels gratuits permettent d'éditer des diagrammes et de les enregistrer sous forme vectorielle. C'est notamment le cas du logiciel libre Dia <sup>[22](#page-27-3)</sup>, qui est disponible pour la plupart des systèmes d'exploitation.

Une fois l'image exportée, son importation dans le rapport se fait exactement comme expliqué pour les images en Section [4.1.](#page-10-1)

<span id="page-27-2"></span>**Code source.** Dia permet d'exporter les diagrammes au format PDF, mais il est aussi capable de générer directement du code LATEX, qui peut ensuite être intégré tel quel dans le document. Pour ce faire, suffit d'aller dans le menu *Fichier* > *Exporter*, et de choisir le format *Macros PGF LaTeX (\*.tex)*.

<span id="page-27-4"></span>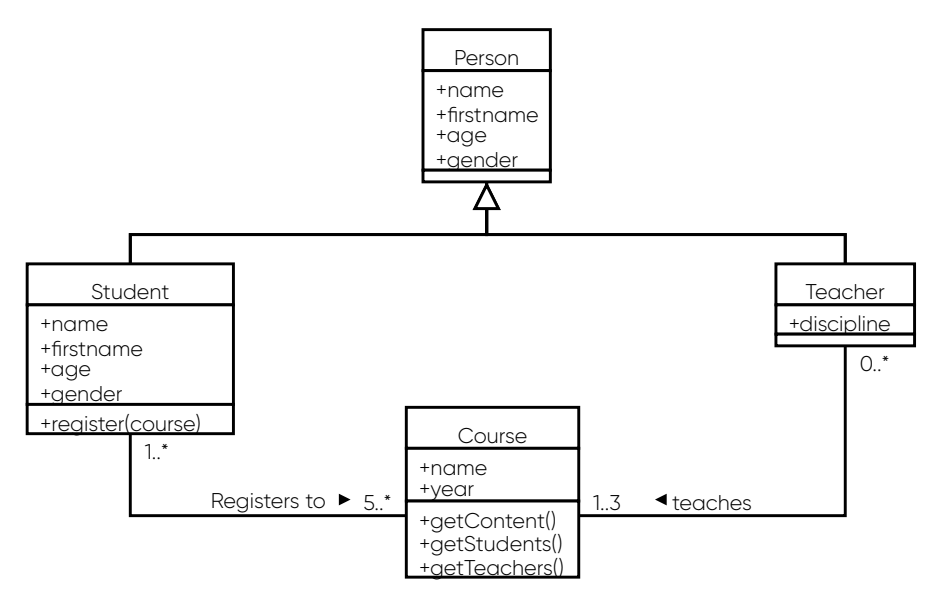

**Figure 5.** Exemple de diagramme de classes.

L'intérêt de cette approche, par rapport à un PDF, est de pouvoir modifier directement le code LATEX si on a des ajustement à apporter au diagramme. L'insertion de cette forme de diagramme dans le document se fait par l'environnement figure, en utilisant la commande \import déjà introduite pour les graphes (Section [6.1\)](#page-25-1) :

\begin{figure}[htb!]

<span id="page-27-3"></span><sup>22.</sup> <http://dia-installer.de>

```
\centering
  \resizebox{0.75\linewidth}{!}{\input{diagrammes/classdiag.tex}}
  \caption{Exemple de diagramme de classes.}
  \label{fig:diag}
\end{figure}
```
Ce code source a pour résultat la Figure [5,](#page-27-4) qui affiche le fichier diagrammes/classdiag.tex produit avec Dia. Notez que la commande \input permet d'inclure du code LTFX situé dans un autre fichier, *quel qu'il soit* (i.e. pas uniquement pour un diagramme comme ici).

La commande \resizebox permet simplement d'ajuster la taille du diagramme produit. Ici, la valeur 0*.*75 indique que l'on utilise 75% de la largeur correspondant à une ligne de texte.

#### <span id="page-28-0"></span>**6.3 Diagrammes de Gantt**

Ce thème est configuré pour permettre l'insertion de diagrammes de Gant basiques tel que celui présenté dans la Figure [6,](#page-28-1) au moyen de la bibliothèque pgfgantt <sup>[23](#page-28-2)</sup>. Si vous trouvez mieux ailleurs, ou si vous avez besoin de plus de fonctionnalités, vous pouvez utiliser un autre outil, y compris externe. Cependant, veillez alors à ce que cet outil génère bien un fichier PDF. Notez que l'avantage de l'approche présentée ci-dessous est que le diagramme est facilement éditable directement dans le document LATEX.

<span id="page-28-1"></span>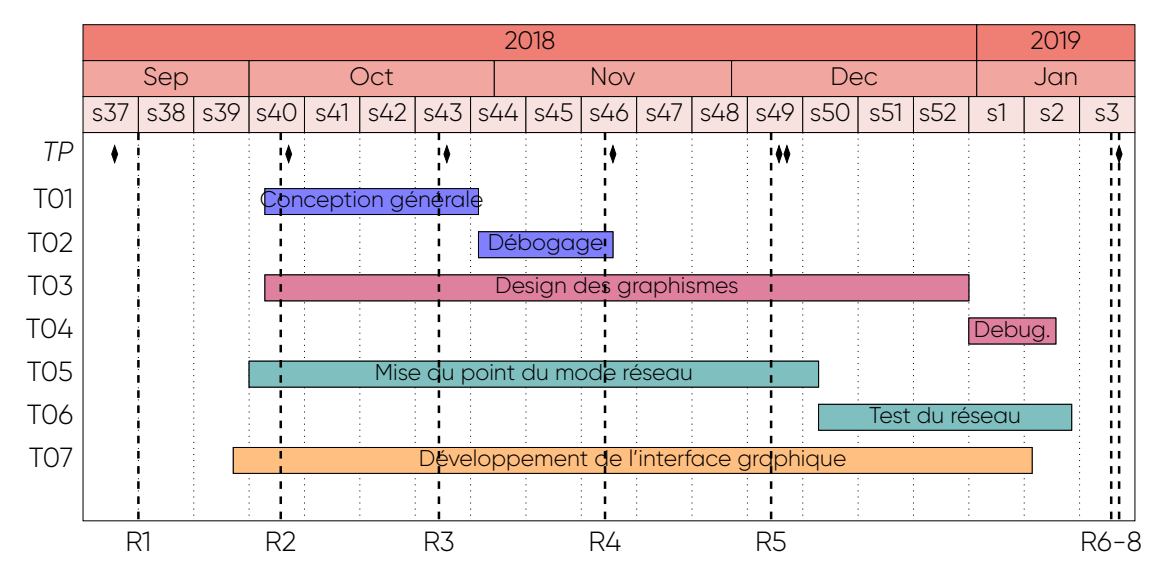

**Figure 6.** Diagramme de Gantt pour le premier semestre. Chaque couleur correspond à un étudiant : **Prénom1 Nom1**, **Prénom2 Nom2**, **Prénom3 Nom3**, et **Prénom4 Nom4**. Les représentent les séances de TP, tandis que les lignes verticales correspondent aux dates des rendus.

Pour définir un diagramme de Gantt, vous devez utiliser l'environnement ganttchart, lui même inséré dans un environnement figure. Il est possible de détailler les commandes décrivant le diagramme soit directement dans le document LATEX principal, soit dans un fichier .tex séparé qu'il faut alors importer avec la commande \input, exactement comme nous l'avions fait pour les diagrammes UML en Section [6.2.](#page-27-0)

Dans le cas de l'exemple de la Figure [6,](#page-28-1) nous avons opté pour la seconde approche. L'extrait de code source ci-dessous présente les points principaux pour le diagramme contenu dans le fichier diagrammes/ganttdiag.tex :

#### \begin{figure}[htb!]

```
...
\setcounter{myWeekNum}{37} % semaine de départ
```

```
23. https://ctan.org/pkg/pgfgantt
```

```
\begin{ganttchart}[...
      x unit=0.11cm, % largeur d'une journée
    ...,
   ]{2018-09-10} % date de début de la période considérée
   {2019-01-20} % date de fin de la période considérée
   % indications temporelles
 \gantttitlecalendar[title/.style={fill=black!30,draw=black}]{year} \\
   ...
   % séances de TP
 \ganttmilestone{TP}{2018-09-13} %TP01
   ...
   % tâches
 \ganttbarbis{T01}{Tâche 01}{2018-10-03}{2018-10-29}{blue!50} \\
   ...
   % dates de rendu
 \drawverticalline{2018-09-16}{R1}
   ...
\end{ganttchart}
...
```
\end{figure}

**Remarque :** Bien entendu, il est recommandé d'externaliser le code source du diagramme de Gantt, grâce à la commande \input, car ce code source est généralement assez long.

<span id="page-29-0"></span>**Période représentée.** La commande \setcounter{myWeekNum}{xx} permet d'indiquer le numéro xx (dans l'année) de la semaine de départ pour la période représentée.

Les deux derniers paramètres de l'environnement ganttchart doivent être utilisés pour indiquer le début et la fin de la période considérée. Dans l'exemple, il s'agit de 2018-09-10 et 2019-01-20.

<span id="page-29-1"></span>**Jalons.** Il est possible de définir des jalons en utilisant la commande \ganttmilestone. Elle prend en paramètre un texte optionnel (affiché dans la marge gauche du diagramme) et la date associée au jalon.

Ces jalons prennent la forme de losanges noirs dans le diagramme. Dans l'exemple, on les utilise pour représenter les séances de TP.

<span id="page-29-2"></span>Tâches. Les tâches sont ajoutées au moyen de la commande \ganttbarbis, et prennent la forme de barres horizontales dans le diagramme. La commande prend en paramètre un nom court (affiché dans la marge gauche), un nom plus long (affiché dans la barre représentant la tâche) et une couleur (utilisée pour colorer la barre). Le nom long doit être ajusté pour tenir dans la largeur de la barre.

<span id="page-29-3"></span>**Échéances.** Les échéances apparaissent sous forme de droites verticales, obtenues au moyen de la commande \drawverticalline. Celle-ci prend en paramètre une date permettant de situer l'échéance, et un nom court qui est placé au-dessous de la droite dans le diagramme.

#### <span id="page-29-4"></span>**6.4 Figures géométriques**

Il est possible de définir des figures géométriques manuellement grâce à TikZ, comme on l'a fait en Section [6.1](#page-25-1) pour les graphes. Cependant il est plus pratique d'utiliser un éditeur WYSIWYM puis de l'exporter sous forme de fichier PDF ou de code TikZ. Nous en mentionnons deux ici (sans souci d'exhaustivité).

<span id="page-29-5"></span>GeoGebra. C'est ce que permet par exemple GeoGebra<sup>[24](#page-29-6)</sup>. Cet éditeur libre est disponible

<span id="page-29-6"></span><sup>24.</sup> <https://www.geogebra.org>

sous la forme d'une application bureau multiplateforme (à installer sur votre machine), mais aussi d'une application Web (avec des fonctionnalités réduites, néanmoins).

Il permet de composer le graphique ou la figure géométrique de façon intuitive. Il suffit ensuite d'aller dans son menu *Download as* et de sélectionner PDF pour la télécharger sous forme de fichier PDF, ou bien *PGF/TikZ* pour produire automatiquement un fichier contenant le code source TikZ correspondant. Vous pouvez ensuite insérer la figure dans le document LATEX à partir de l'image (PDF) avec \includegraphics, ou à partir du code source avec \input.

<span id="page-30-3"></span>À titre d'exemple, la Figure [7](#page-30-3) a été générée avec GeoGebra. Elle correspond aussi bien à l'image contenue dans le fichier images/geogebra.pdf qu'au code source du fichier diagrammes/geogebra.tex.

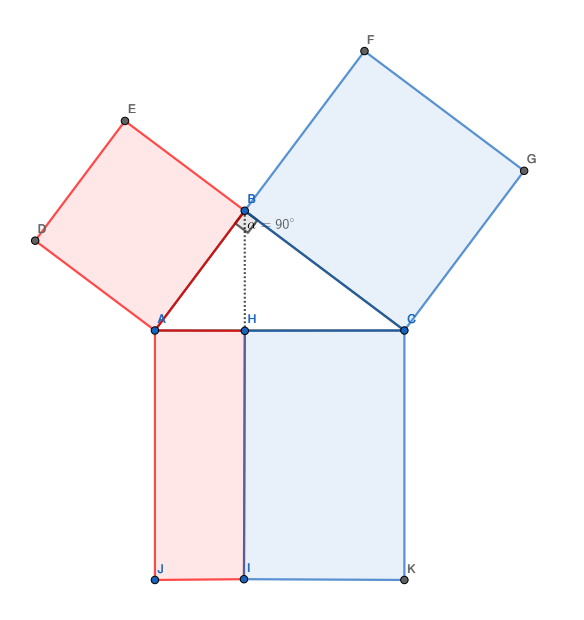

**Figure 7.** Illustration de la démonstration du Théorème de Pythagore proposée par Euclide [\[30\]](#page-35-15), générée au moyen de GeoGebra, et correspondant aux fichiers diagrammes/geogebra.tex et images/geogebra.pdf.

<span id="page-30-0"></span>**Alternatives.** On peut citer des alternative à GeoGebra, notamment l'application Web Matcha [25](#page-30-4), qui fonctionne à peu près de la même manière, et l'application bureau mul-tiplateforme et libre Inkscape<sup>[26](#page-30-5)</sup>, qui permet également de traiter des diagrammes plus généraux.

### <span id="page-30-1"></span>**7 Contenu à chasse fixe**

Cette section est dédiée aux environnements permettant d'insérer du texte en utilisant une *police à chasse fixe* [\[24\]](#page-35-3) : code source (Section [7.1\)](#page-30-2), contenu d'un fichier texte (Section [7.2\)](#page-32-0), texte affiché dans une console (Section [7.3\)](#page-32-2). La plupart de ces fonctionnalités sont inutiles dans le cadre de cette UE, mais elles sont décrites par souci d'exhaustivité.

#### <span id="page-30-2"></span>**7.1 Code source**

Il est très déconseillé d'insérer du code source dans un rapport, car cela correspond à un niveau de détail qui est rarement nécessaire, et rallonge inutilement le document. Les éléments relatifs aux points de conception doivent plutôt être décrits en utilisant des

<span id="page-30-5"></span><span id="page-30-4"></span><sup>25.</sup> <https://www.mathcha.io>

<sup>26.</sup> <https://inkscape.org>

diagrammes UML (Section [6.2\)](#page-27-0), tandis que ceux relatifs au traitement sont décrits de façon plus synthétique sous forme de pseudo-code (Section [4.3\)](#page-17-0). La présence de code source répond à un besoin vraiment très spécifique. Avant d'inclure du code source dans votre rapport, réfléchissez donc bien à la nécessité et à la pertinence de cette action. Dans le cadre de cette UE, n'incluez du code source que si cela vous est demandé explicitement.

Quoi qu'il en soit, ce thème permet d'insérer du code source grâce à la bibliothèque listings  $^{27}$  $^{27}$  $^{27}$  et à son environnement lstlisting :

```
// Hello.java
2 import javax.swing.JApplet;
3 import java.awt.Graphics;
4
5 public class Hello extends JApplet
6 { public void paintComponent(Graphics g)
7 { g.drawString("Hello, world!", 65, 95);
8 \rightarrow \frac{1}{2}9 }
```
Le code source correspondant au listing précédent est le suivant :

```
\begin{lstlisting}[language=Java]
// Hello.java
import javax.swing.JApplet;
import java.awt.Graphics;
public class Hello extends JApplet
{ public void paintComponent(Graphics g)
  { g.drawString("Hello, 'world'!", 65, 95);
  }
}
\end{lstlisting}
```
<span id="page-31-0"></span>**Langage de programmation.** L'option language de l'environnement lstlisting permet de spécifier le langage du code source mentionné (ici : Java).

<span id="page-31-1"></span>**Positionnement.** Remarquez qu'à la différence du pseudocode (Section [4.3\)](#page-17-0), nous ne considérons pas le code source comme un élément flottant, et il n'est par conséquent pas numéroté. La raison en est que l'environnement lstlisting autorise que son contenu soit coupé par un changement de page quand cela est nécessaire. Par conséquent, LATEX le place toujours exactement là où il est défini dans le document, et n'a pas besoin de le déplacer ailleurs comme c'est parfois le cas pour les figures ou autres éléments flottants.

<span id="page-31-2"></span>**Légende.** Il est cependant possible d'avoir besoin de faire un renvoi vers du code source situé ailleurs dans le document. On a alors besoin de définir un numéro et un label pour ce listing. Ceci est possible grâce à aux options caption et label de l'environnement lstlisting, qui fonctionnent comme les commandes de même nom utilisées avec les éléments flottants.

Par exemple, pour rajouter une légende au listing précédent, on fait :

```
\begin{lstlisting}[language=Java,caption={Applet Java affichant le message
      \textit{Hello World !}},label={lst:exemple}]
  // Hello.java
  import javax.swing.JApplet;
  ...
  \end{lstlisting}
  Ce qui donne le résultat suivant :
1 // Hello.java
2 import javax.swing.JApplet;
```
<span id="page-31-4"></span><span id="page-31-3"></span>27. <https://ctan.org/pkg/listings>

#### <sup>3</sup> ...

**Listing 1.** Applet Java affichant le message *Hello World !*

On peut faire référence à ce listing avec la commande \ref, comme on le ferait avec un élément flottant : Listing [1.](#page-31-3)

#### <span id="page-32-0"></span>**7.2 Contenu d'un fichier**

Cette classe LTFX propose un environnement spécifique à l'affichage du contenu de fichiers texte. À l'instar du code source, l'utilisation de cet environnement ne sera pas fréquente pour cette UE.

L'environnement s'appelle filetext, et il est basé sur la bibliothèque framed  $^{28}$  $^{28}$  $^{28}$  :

```
Première ligne du fichier texte ;
deuxième ligne, avec de la couleur ici, là, et là ;
et enfin une troisième ligne.
```
Le code source correspondant est le suivant :

```
\begin{filetext}
Première ligne du fichier texte ; \\
deuxième ligne, avec de la couleur \textcolor{red}{ici}, \hl{là}, et
    \colorbox{green}{là} ; \\
et enfin une troisième ligne.
\end{filetext}
```
Notez que les retours à la ligne doivent être indiqués explicitement avec \\. Comme illustré dans l'exemple ci-dessus, il est possible de mettre certaines parties du contenu textuel en relief, modifiant la couleur du texte ou de l'arrière-plan.

<span id="page-32-1"></span>**Positionnement.** Comme pour le code source (Section [7.1\)](#page-30-2), cet environnement n'est pas un élément flottant. Il n'est pas numéroté et apparaît là où il est défini. Au cas où on voudrait faire un renvoi vers ce type d'élément plus tard, il est toutefois possible de forcer la définition d'un titre et d'un numéro. On utilise pour cela les options caption et label de l'environnement, comme c'était déjà le cas pour lstlisting :

```
\begin{filetext}[caption={Contenu d'un fichier texte avec
   légende},label={fil:exemple}]
...
```
\end{filetext}

Ce code source produit le Fichier [1.](#page-32-4)

Contenu d'un fichier texte, cette fois avec une légende.

<span id="page-32-4"></span>**Fichier 1.** Contenu d'un fichier texte avec légende

#### <span id="page-32-2"></span>**7.3 Console**

Cette classe LAT propose également un environnement dédié à l'affichage d'interactions avec une console système. À l'instar de l'environnement permettant d'afficher le contenu de fichiers textuels (Section [7.2\)](#page-32-0), celui-ci est basé sur la bibliothèque framed, et son utilisation sera très rare dans le cadre de cette UE.

L'environnement se nomme consoletext et son rendu est le suivant :

```
invite/>macommande monparametre &
macommande: command not found
invite/>
```

```
28. https://ctan.org/pkg/framed
```
Il fonctionne exactement comme l'environnement filetext, seul le rendu visuel est différent :

```
\begin{consoletext}
invite/>macommande monparametre \& \wedgemacommande: command not found \\
invite/>$\blacksquare$
\end{consoletext}
```
Il est là aussi possible de forcer l'insertion d'une légende et d'un numéro, comme pour les contenus de fichiers textes (Section [7.2\)](#page-32-0), en procédant exactement de la même façon. Le rendu obtenu est illustré par la Console [1.](#page-33-1)

```
invite/>
```
<span id="page-33-1"></span>**Console 1.** Invite de commande

# <span id="page-33-0"></span>**8 Conclusion**

Il est recommandé de consulter le code source de ce document pour compléter les explications que vous venez de lire.

LATEX nécessite un minimum d'effort pour être pris en main, mais il n'y a rien d'insurmontable, notamment pour des étudiants en informatique (d'autant plus s'ils sont déjà familiers de langages comme HTML). Le contrôle obtenu et le rendu du document sont largement supérieurs à ceux des logiciels de traitement de texte, y compris commerciaux comme MS Word.

À noter qu'un très grand nombre d'extensions existent pour traiter des besoins spécifiques : diagrammes particuliers, documents de présentation de type Powerpoint, etc. Il est aussi possible d'intégrer du code Python ou R (ou autres langages) dans un document LTFX, qui sera réexécuté à chacune de ses compilations. À vous d'explorer toutes ces possibilités !

#### <span id="page-34-0"></span>**Références**

- <span id="page-34-9"></span>[1] U. Brandes et T. Erlebach, éd. *Network Analysis : Methodological Foundations*. T. 3418. Lecture Notes in Computer Science. Springer, 2005. doi : [10.1007/b106453](https://doi.org/10.1007/b106453).
- <span id="page-34-17"></span>[2] Commission de la formation et de la vie universitaire. *Réglement général des études en licence, master et licence professionnelle – 2018-2019*. Rapp. tech. Avignon : Avignon Université, 2018, p. 1-20. url : [http : / / univ - avignon . fr / formations / etudes - et](http://univ-avignon.fr/formations/etudes-et-scolarite/modalites-de-controle-des-connaissances/modalites-de-controle-des-connaissances-1458.kjsp)  [scolarite/modalites-de-controle-des-connaissances/modalites-de-controle](http://univ-avignon.fr/formations/etudes-et-scolarite/modalites-de-controle-des-connaissances/modalites-de-controle-des-connaissances-1458.kjsp)[des-connaissances-1458.kjsp](http://univ-avignon.fr/formations/etudes-et-scolarite/modalites-de-controle-des-connaissances/modalites-de-controle-des-connaissances-1458.kjsp).
- <span id="page-34-18"></span>[3] Conseil d'administration. *Règlement intérieur de l'université*. Rapp. tech. Avignon : Avignon Université, 2016, p. 1-25. url : [https://e-doc.univ-avignon.fr/affaires](https://e-doc.univ-avignon.fr/affaires-juridiques/statuts-et-reglement-interieur-de-luapv/)[juridiques/statuts-et-reglement-interieur-de-luapv/](https://e-doc.univ-avignon.fr/affaires-juridiques/statuts-et-reglement-interieur-de-luapv/).
- <span id="page-34-4"></span>[4] J.-V. Cossu, V. Labatut et N. Dugué. « A review of features for the discrimination of Twitter users : application to the prediction of offline influence ». In : *Social Network Analysis and Mining* 6 (2016), p. 1-23. doi: [10.1007/s13278-016-0329-x](https://doi.org/10.1007/s13278-016-0329-x). ([hal-01203171](https://hal.archives-ouvertes.fr/hal-01203171)).
- <span id="page-34-11"></span>[5] L. Danon, J. Duch, A. Arenas et A. Díaz-Guilera. « Community structure identification ». In : *Large Scale Structure and Dynamics of Complex Networks : From Information Technology to Finance and Natural Science*. World Scientific, 2007. Chap. 5, p. 93-113. doi : [10.1142/9789812771681\\_0006](https://doi.org/10.1142/9789812771681_0006).
- <span id="page-34-5"></span>[6] S. Fortunato. « Community detection in graphs ». In : *Physics Reports* 486.3-5 (2010), p. 75-174. doi : [10.1016/j.physrep.2009.11.002](https://doi.org/10.1016/j.physrep.2009.11.002).
- <span id="page-34-14"></span>[7] A. Gerbaud. « Modélisation de réseaux d'interaction par des graphes aléatoires ». PhD Thesis. Grenoble, FR : Université Bordeaux I, 2010. ([tel - 00460708](https://hal.archives-ouvertes.fr/tel-00460708)). url : [http :](http://www.theses.fr/s123781) [//www.theses.fr/s123781](http://www.theses.fr/s123781).
- <span id="page-34-12"></span>[8] V. Labatut et J.-M. Balasque. « Detection and Interpretation of Communities in Complex Networks : Methods and Practical Application ». In : *Computational Social Networks : Tools, Perspectives and Applications*. Sous la dir. d'A. Abraham et A.-E. Hassanien. Springer, 2012. Chap. 4, p. 81-113. doi : [10.1007/978-1-4471-4048-1\\_4](https://doi.org/10.1007/978-1-4471-4048-1_4).  $\{h$ al-00633653 $\rangle$ .
- <span id="page-34-1"></span>[9] LaTeX Project. *LATEX – A document preparation system*. LaTeX Project. 2010. url : [http:](http://www.latex-project.org/) [//www.latex-project.org/](http://www.latex-project.org/).
- <span id="page-34-7"></span>[10] K. Mainzer. « Complex Systems and the Evolution of Computability ». In : *Thinking in Complexity : The Computional Dynamics of Matter, Mind and Mankind*. 2007. Chap. 5, p. 179-226. doi : [10.1007/978-3-540-72228-1\\_5](https://doi.org/10.1007/978-3-540-72228-1_5).
- <span id="page-34-6"></span>[11] N. Masuda et R. Lambiotte. *A Guide to Temporal Networks*. World Scientific, 2016. doi : [10.1142/9781786341150](https://doi.org/10.1142/9781786341150).
- <span id="page-34-13"></span>[12] A. Mauttone, M. Labbé et R. Figueiredo. « A Tabu Search approach to solve a network design problem with user-optimal flows ». In : *VALIO/EURO Conference on Combinatorial Optimization*. Buenos Aires, AR, 2008, p. 1-6. ([hal-01882382](https://hal.archives-ouvertes.fr/hal-01882382)). url : [https:](https://hal.archives-ouvertes.fr/hal-01882382/) [//hal.archives-ouvertes.fr/hal-01882382/](https://hal.archives-ouvertes.fr/hal-01882382/).
- <span id="page-34-2"></span>[13] OEIS Foundation. *List of LAT<sub>EX</sub>* mathematical symbols. On-Line Encyclopedia of Integer Sequences. 2019. url : [https://oeis.org/wiki/List\\_of\\_LaTeX\\_mathematical\\_symbols](https://oeis.org/wiki/List_of_LaTeX_mathematical_symbols).
- <span id="page-34-3"></span>[14] Scott Pakin. *The Comprehensive LA<sub>F</sub>X Symbol List*. CTAN. 2020. url: [http://tug.ctan.](http://tug.ctan.org/info/symbols/comprehensive/symbols-a4.pdf) [org/info/symbols/comprehensive/symbols-a4.pdf](http://tug.ctan.org/info/symbols/comprehensive/symbols-a4.pdf).
- <span id="page-34-15"></span>[15] D. C. Paraskevopoulos, T. Bektas, T. Gabriel Crainic et C. N. Potts. *A Cycle-Based Evolutionary Algorithm for the Fixed-Charge Capacitated Multi-Commodity Network Design Problem*. Rapp. tech. Montréal : Centre interuniversitaire de recherche sur les réseaux d'entreprise, la logistique et le transport, 2013, p. 1-31. url : [https : / / www .](https://www.cirrelt.ca/DocumentsTravail/CIRRELT-2013-08.pdf) [cirrelt.ca/DocumentsTravail/CIRRELT-2013-08.pdf](https://www.cirrelt.ca/DocumentsTravail/CIRRELT-2013-08.pdf).
- <span id="page-34-10"></span>[16] R. Pastor-Satorras, M. Rubi et A. Diaz-Guilera, éd. *Statistical Mechanics of Complex Networks*. T. 625. Lecture Notes in Physics. Springer, 2003. doi : [10.1007/b12331](https://doi.org/10.1007/b12331).
- <span id="page-34-8"></span>[17] J. Reichardt. « Modularity of Dense Random Graphs ». In : *Structure in Complex Networks*. T. 766. Lecture Notes in Physics. 2009. Chap. 5, p. 69-86. doi : [10.1007/978-3-540-87833-](https://doi.org/10.1007/978-3-540-87833-9_5) [9\\_5](https://doi.org/10.1007/978-3-540-87833-9_5).
- <span id="page-34-16"></span>[18] M. Rosvall et C. T. Bergstrom. *Fast stochastic and recursive search algorithm*. Rapp. tech. Umeå, SE : Department of Physics, Umeå University, 2009. url : [http://www.tp.umu.se/](http://www.tp.umu.se/~rosvall/algorithm.pdf) [~rosvall/algorithm.pdf](http://www.tp.umu.se/~rosvall/algorithm.pdf).
- <span id="page-35-12"></span>[19] UQAM. *Éviter le plagiat*. Université du Québec à Montréal. 2019. url : [http : / / www .](http://www.infosphere.uqam.ca/rediger-un-travail/eviter-plagiat) [infosphere.uqam.ca/rediger-un-travail/eviter-plagiat](http://www.infosphere.uqam.ca/rediger-un-travail/eviter-plagiat).
- <span id="page-35-9"></span>[20] Y.-C. Wei et C.-K. Cheng. « Towards efficient hierarchical designs by ratio cut partitioning ». In : *IEEE International Conference on Computer Aided Design*. 1989, p. 298-301. doi : [10.1109/ICCAD.1989.76957](https://doi.org/10.1109/ICCAD.1989.76957).
- <span id="page-35-1"></span>[21] Wikibooks. *Guide pour la programmation en LAT<sub>F</sub>X*. Wikibooks. 2010. url: [http://fr.](http://fr.wikibooks.org/wiki/LaTeX) [wikibooks.org/wiki/LaTeX](http://fr.wikibooks.org/wiki/LaTeX).
- <span id="page-35-2"></span>[22] Wikibooks. *Guide to the LATEX markup language*. Wikibooks. 2011. url: http://en. [wikibooks.org/wiki/LaTeX](http://en.wikibooks.org/wiki/LaTeX).
- <span id="page-35-0"></span>[23] Wikipedia. *LATEX*. Wikipedia. 2011. url : <http://fr.wikipedia.org/wiki/LaTeX>.
- <span id="page-35-3"></span>[24] Wikipedia. *Chasse (typographie)*. Wikipedia. 2018. url : [https://fr.wikipedia.org/](https://fr.wikipedia.org/wiki/Chasse_(typographie)) [wiki/Chasse\\_\(typographie\)](https://fr.wikipedia.org/wiki/Chasse_(typographie)).
- <span id="page-35-4"></span>[25] Wikipedia. *Courier (typeface)*. Wikipedia. 2018. url : [https://en.wikipedia.org/wiki/](https://en.wikipedia.org/wiki/Courier_(typeface)) [Courier\\_\(typeface\)](https://en.wikipedia.org/wiki/Courier_(typeface)).
- <span id="page-35-11"></span>[26] Wikipedia. *Digital Object Identifier*. Wikipedia. 2018. url : [https://fr.wikipedia.org/](https://fr.wikipedia.org/wiki/Digital_Object_Identifier) [wiki/Digital\\_Object\\_Identifier](https://fr.wikipedia.org/wiki/Digital_Object_Identifier).
- <span id="page-35-7"></span>[27] Wikipedia. *Flowchart*. Wikipedia. 2011. url : <http://en.wikipedia.org/wiki/Flowchart>.
- <span id="page-35-6"></span>[28] Wikipedia. *Image matricielle*. Wikipedia. 2018. url : [https://fr.wikipedia.org/wiki/](https://fr.wikipedia.org/wiki/Image_matricielle) [Image\\_matricielle](https://fr.wikipedia.org/wiki/Image_matricielle).
- <span id="page-35-5"></span>[29] Wikipedia. *Image vectorielle*. Wikipedia. 2018. url : [https://fr.wikipedia.org/wiki/](https://fr.wikipedia.org/wiki/Image_vectorielle) Image vectorielle.
- <span id="page-35-15"></span>[30] Wikipedia. *Pythagorean theorem*. Wikipedia. 2019. url : [https://en.wikipedia.org/](https://en.wikipedia.org/wiki/Pythagorean_theorem) [wiki/Pythagorean\\_theorem](https://en.wikipedia.org/wiki/Pythagorean_theorem).
- <span id="page-35-14"></span>[31] Wikipedia. *Représentation graphique des données*. Wikipedia. 2018. url : [https://fr.](https://fr.wikipedia.org/wiki/Repr%C3%A9sentation_graphique_de_donn%C3%A9es) [wikipedia.org/wiki/Repr%C3%A9sentation\\_graphique\\_de\\_donn%C3%A9es](https://fr.wikipedia.org/wiki/Repr%C3%A9sentation_graphique_de_donn%C3%A9es).
- <span id="page-35-13"></span>[32] Wikipedia. *Théorie des graphes*. Wikipedia. 2018. url : [https://fr.wikipedia.org/](https://fr.wikipedia.org/wiki/Th%C3%A9orie_des_graphes) [wiki/Th%C3%A9orie\\_des\\_graphes](https://fr.wikipedia.org/wiki/Th%C3%A9orie_des_graphes).
- <span id="page-35-8"></span>[33] L. A. Wolsey. *Integer programming*. New York, USA : Wiley-Interscience, 1998. url : [https:](https://www.wiley.com/en-us/Integer+Programming-p-9780471283669) [//www.wiley.com/en-us/Integer+Programming-p-9780471283669](https://www.wiley.com/en-us/Integer+Programming-p-9780471283669).
- <span id="page-35-10"></span>[34] R. T. Wong. « Accelerating Benders decomposition for network design ». PhD Thesis. Massachusetts Institute of Technology, Department of Electrical Engineering et Computer Science, 1978. url : <https://dspace.mit.edu/handle/1721.1/34293>.